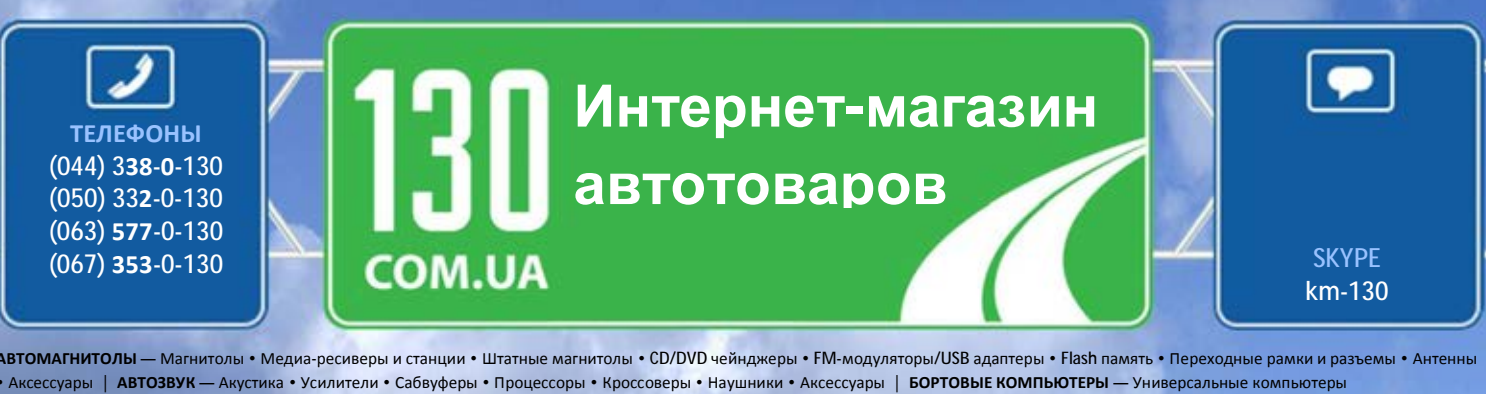

• Модельные компьютеры • Аксессуары | **GPS НАВИГАТОРЫ** — Портативные GPS • Встраиваемые GPS • GPS модули • GPS трекеры • Антенны для GPS навигаторов • Аксессуары | **ВИДЕОУСТРОЙСТВА** — Видеорегистраторы • Телевизоры и мониторы • Автомобильные ТВ тюнеры • Камеры • Видеомодули • Транскодеры • Автомобильные ТВ антенны • Аксессуары | **ОХРАННЫЕ СИСТЕМЫ** — Автосигнализации • Мотосигнализации • Механические блокираторы • Иммобилайзеры • Датчики • Аксессуары | **ОПТИКА И СВЕТ** — Ксенон • Биксенон • Лампы • Светодиоды • Стробоскопы • Оптика и фары • Омыватели фар • Датчики света, дождя • Аксессуары | **ПАРКТРОНИКИ И ЗЕРКАЛА** — Задние парктроники • Передние парктроники • Комбинированные парктроники • Зеркала заднего вида • Аксессуары | **ПОДОГРЕВ И ОХЛАЖДЕНИЕ** — Подогревы сидений • Подогревы зеркал • Подогревы дворников • Подогревы двигателей • Автохолодильники • Автокондиционеры • Аксессуары | **ТЮНИНГ** — Виброизоляция • Шумоизоляция • Тонировочная пленка • Аксессуары | **АВТОАКСЕССУАРЫ** — Радар-детекторы • Громкая связь, Bluetooth • Стеклоподъемники • Компрессоры • Звуковые сигналы, СГУ • Измерительные приборы • Автопылесосы • Автокресла • Разное | **МОНТАЖНОЕ ОБОРУДОВАНИЕ** — Установочные комплекты • Обивочные материалы • Декоративные решетки • Фазоинверторы • Кабель и провод • Инструменты • Разное | **ПИТАНИЕ** — Аккумуляторы • Преобразователи • Пуско-зарядные устройства • Конденсаторы • Аксессуары | **МОРСКАЯ ЭЛЕКТРОНИКА И ЗВУК** — Морские магнитолы • Морская акустика • Морские сабвуферы • Морские усилители • Аксессуары | **АВТОХИМИЯ И КОСМЕТИКА** — Присадки • Жидкости омывателя • Средства по уходу • Полироли • Ароматизаторы • Клеи и герметики | **ЖИДКОСТИ И МАСЛА** — Моторные масла • Трансмиссионные масла • Тормозные жидкости • Антифризы • Технические смазки

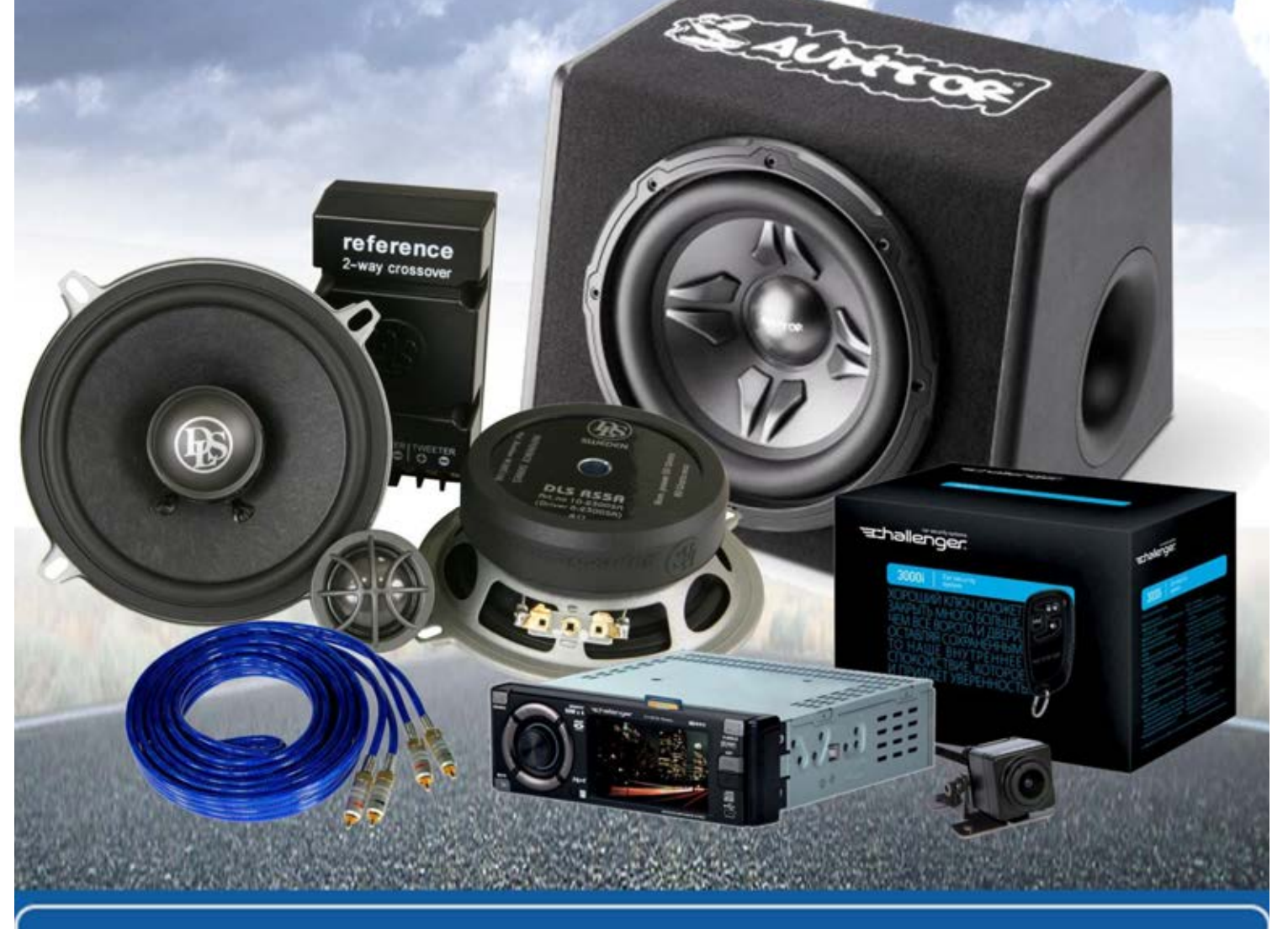

**В магазине «130» вы найдете и сможете купить в Киеве с доставкой по городу и Украине практически все для вашего автомобиля. Наши опытные консультанты предоставят вам исчерпывающую информацию и помогут подобрать именно то, что вы ищите. Ждем вас по адресу**

**http://130.com.ua**

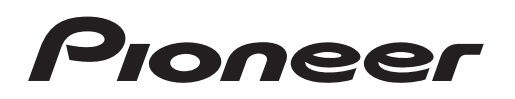

SZ

**ВВшеto** 

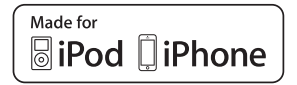

# **DEH-X9650SD DEH-X7650SD** Инструкция по эксплуатации

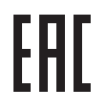

#### ⋒ **Прежде, чем приступать к использованию** Об этом устройстве **2**

Если у вас возникнут проблемы **2**

#### ര **Эксплуатация устройства**

Головное устройство **3** Пульт дистанционного управления **3** Меню настройки **3** Установка передней панели **4** Основные операции **4** Использование пульта дистанционного управления и уход за ним **5** Часто используемые операции при обращении к меню **5** Радиоприемник **5** CD/CD-R/CD-RW и внешние запоминающие устройства (USB, SD) **7** iPod **9** Использование беспроводной технологии Bluetooth **10** Прием потоковых данных Pandora® **13** Использование приложений подключенных устройств **14** Настройка аудиопараметров **15** Развлекательные картинки на дисплее **16** Выбор цвета для подсветки **16** Изменение цвета подсветки **17** Технология MIXTRAX **17** Системное меню **18** Меню настройки **19** Системное меню **19** Источник сигнала, подключенный к входу AUX **19** Включение и выключение дисплея **19** Если на дисплее загорается не имеющий отношения к делу сегмент **19**

#### $\circledR$ **Монтаж**

Соединения **20** Монтаж **21** Установка микрофона **22**

# **Дополнительная информация**

Устранение возможных неисправностей **23** Сообщения об ошибках **23**

Порядок работы с оборудованием **25** Поддержка форматов сжатого аудиосиг-<br>Напа (лиски SD USB-устройства) 26 нала (диски, SD, USB-устройства) **26** Совместимость с iPod **27** Последовательность воспроизведения аудиофайлов **27** Профили Bluetooth **27** Авторские права и товарные знаки **27** Технические характеристики **28**

# **01 Содержание Прежде, чем приступать к использованию**

### *Благодарим вас* **за покупку этого изделия фирмы PIONEER.**

Для правильной эксплуатации изделия прочитайте эту инструкцию перед началом использования. Особенно важно прочитать вставки с заголовками **ПРЕДОСТЕРЕЖЕНИЕ** и **ВНИМАНИЕ**, и соблюдать изложенные в них правила и рекомендации. *Держите эту инструкцию в надежном и доступном месте для последующего к ней обращения.*

# **Об этом устройстве**

# **А предупреждение**

- **Не пытайтесь устанавливать или ремонтировать это устройство самостоятельно. Установка или ремонт требует подготовки и опыта работы с электронным оборудованием и автомобильными аксессуарами, иначе ваши действия могут вызвать поражение электрическим током, травму, или стать причиной других неприятностей.** Автотовары «130» 130.com.ua
	- Не пользуйтесь средствами настройки, которые имеются на панели устройства, во время управления автомобилем. Необходимо съехать с дороги и остановиться в безопасном месте, прежде чем произвести настройку или выбрать желаемую программу.

# **ВНИМАНИЕ**

- Не допускайте попадания жидкости на устройство. Это может вызвать поражение электрическим током. Кроме того, попадание жидкости на электронные детали устройства может привести к его неисправности, перегреву, появлению дыма.
- Всегда поддерживайте невысокий уровень громкости, чтобы слышать окружающие звуки.
- Оберегайте устройство от воздействия влаги.

# **ВНИМАНИЕ**

Согласно классификации IEC 60825-1:2007 для лазерных устройств это изделие относится к лазерным устройствам класса 1.

**CLASS 1 LASER PRODUCT** 

# **Если у вас возникнут проблемы**

При нарушении правильной работы устройства обращайтесь к дилеру или в ближайший авторизованный сервисный центр PIONEER.

# Эксплуатация устройства

# Головное устройство

# DEH-X9650BT/DEH-X9650SD

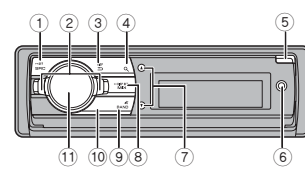

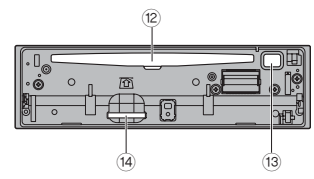

# DEH\_X8650BT/DEH\_X7650SD

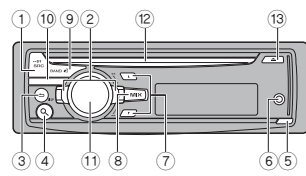

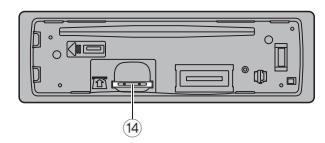

- A SRC/OFF (Источник/Выкл.)
- $(2)$ Pulsar
- $\circledR$ ±>/DISP (±>/дисплей)

#### ര а (список)

DEH-X9650BT/DEH-X9650SD Кнопка открытия  $\binom{6}{5}$ 

- DEH-X8650BT/DEH-X7650SD Кнопка отсоединения
- ெ Вход AUX (стереофоническое гнездо 3,5 мм)
- $(7)$ **UP/DOWN** (вверх/вниз)
- $\circledR$ **MIX/DISP OFF** (Микс/выкл. лисплея)
- Θ. **BAND/«**J (iPod) (Диапазон/«J (iPod)

DEH-X9650BT/DEH-X8650BT  $\rightarrow$  (телефон)

DEH-X9650SD  $\widehat{10}$ CI K

**DEH-X7650SD APP** 

 $(1)$ Регулятор М.С. (мультиконтроль)

- $(12)$ Слот для загрузки диска
- $(13)$ ▲ (извлечение диска)
- Слот для SD-карты памяти
- $(14)$ Чтобы получить доступ к слоту SD-карты памяти, снимите перелнюю панель

# **ALA** RHUMAHUF

Для полключения USB-наколителя (флэшки) используйте USB-кабель Pioneer. Флэшку. установленную непосредственно в разъем на панели, можно случайно залеть и поврелить гнездо.

# Эксплуатация устройства

# Пульт листанционного управления

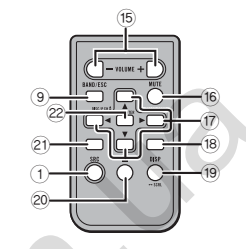

#### VOLUME **15**

Нажмите лля повышения громкости

# **MUTE**

 $(16)$ Нажмите для временного отключения звука. Для включения звука нажмите снова.

# $\triangle/\nabla/\blacktriangleleft/\blacktriangleright$

Для ручной настройки на радиостанции. перемотки вперед, перемотки назад и поиска треков нажмите соответствующую кнопку.

Используются также лля включения функций управления.

# $\bullet$

 $(17)$ 

DEH-X9650BT/DEH-X8650BT Нажмите лля окончания разговора, отмены вхоляшего вызова или лля сброса

вызова по время разговора.

# **AUDIO**

DEH-X9650SD/DEH-X7650SD Нажмите для выбора одной из аудиофункций.

## DISP/SCRL

Нажмите лля перехола к лругому экрану.

# $\mathbf{u}$

Нажмите, чтобы включить паузу при  $\circledcirc$ воспроизведении или продолжить воспроизвеление.

# $\mathcal{L}$

- DEH YOGSORT/DEH YRGSORT
- Нажмите, чтобы ответить на телефонный

#### **B**bI30B  $\mathfrak{D}$

**FUNCTION** DEH-X9650SD/DEH-X7650SD Нажмите для выбора функций.

# **LIST/ENTER**

Нажмите. чтобы отобразить список со-

 $(22)$ держимого источника. Нахолясь в управляющем меню нажмите лля управления функциями.

# Меню настройки

1 После установки устройства включите зажигание

Появляется сообщение Set un (Настройка).

# 2 Поверните регулятор М.С., чтобы выбрать вариант YES (Да).

Если после этого вы в течение 30 секунд не будете предпринимать никаких действий, меню настройки не булет отображаться.

Если в ланный момент вы не собираетесь выполнять настройку, регулятором М.С. выберите вариант  $NO$  (Het).

# 3 Для подтверждения выбора нажмите М.С.

## 4 Для выполнения настройки проделайте следующие действия.

Для перехода к следующей функции вы должны подтвердить свой выбор.

#### Выбор языка (в многоязычной версии)

Для удобства пользователя устройство предлагает несколько языков на выбор. Выберите понятный для себя язык интерфейса.

- П Лля выбора желаемого языка поверните М.С. = العربية — English—Español—Português -английский—испанский—португаль) فبارتتيسي
- ский-арабский-фарси)
- 2 Нажатием М.С. подтвердите выбор.

## **Calendar** (Календарь)

- 1 Поверните **M.C.**, чтобы изменить год.
- 2 Нажимая **M.C.**, установите день.
- 3 Поверните **M.C.**, чтобы изменить день.
- 4 Нажмите **M.C.** для перехода в режим
- установки месяцев.
- 5 Поверните **M.C.**, чтобы изменить месяц. 6 Нажатием **M.C.** подтвердите выбор.

# **Clock Setting** (Настройка часов)

- 1 Поворачивая **M.C.** установите часы.
- 2 Нажмите **M.C.** для перехода в режим установки минут.
- 3 Поворачивая **M.C.** установите минуты.
- 4 Нажмите **M.C.** для перехода к режиму отображения времени.
- 5 Поверните **M.C.** для выбора желаемого режима. **12H** (12-часовой режим)—**24H** (24-часовой режим)
- 6 Нажатием **M.C.** подтвердите выбор.

# **FM step** (Шаг настройки FM)

Функция **FM step** используется для установки

- шага настройки в диапазоне FM.
- 1 Поверните **M.C.** для выбора шага настройки FM. **100kHz** (100 кГц)—**50kHz** (50 кГц)
- 2 Нажатием **M.C.** подтвердите выбор.
- Шаг ручной настройки фиксированный, и составляет 50 кГц.

# **AM step** (Шаг настройки AM)

Функция **AM step** используется для установки шага настройки в диапазоне AM.

1 Поверните **M.C.** для выбора шага настройки АМ. **9kHz** (9 кГц)—**10kHz** (10 кГц)

2 Нажатием **M.C.** подтвердите выбор.

# **Contrast** (Настройка контраста дисплея)

- 1 Настройка контраста осуществляется вращением регулятора **М.С.** Диапазон настройки охватывает значения от **0** до **15**.
- 2 Нажатием **M.C.** подтвердите выбор. Появляется сообщение **Quit** (Выйти).

# **5 Для завершения настройки поверните M.C., чтобы выбрать YES (Да).**

- В Если вы хотите продолжить процесс настройки, поверните **M.C.**, чтобы выбрать **NO** (Нет).
- 

# **6 Для подтверждения выбора нажмите M.C.**

# **Примечания**

- Выполнять настройки можно из системного меню и из меню настроек. Подробности смотрите в разделах *«Системное меню»* на стр. 18 и *«Меню настройки»* на стр. 19.
- Заданные настройки можно отменить нажатием кнопки **SRC**/**OFF**.

# **Установка передней панели**

# **Важные напоминания**

- Обращайтесь с панелью осторожно при ее установке и снятии.
- Не подвергайте переднюю панель сильным ударам.
- Оберегайте переднюю панель от воздействия прямых солнечных лучей и высокой температуры.
- Во избежание повреждения устройства или интерьера автомобиля перед снятием передней панели извлекайте кабели и устройства, которые могут быть подключены к ее разъемам.

# **DEH-X9650BT/DEH-X9650SD**

# Снятие передней панели

- 1 Нажмите кнопку открытия, чтобы открыть переднюю панель.
- 2 Возьмитесь за левую сторону панели и легко потяните на себя. Будьте осторожны, не применяйте чрезмерных усилий, не уроните панель. Оберегайте
- ее от контакта с водой и любой другой жидкостью, чтобы не повредить покрытие. 3 Снятую переднюю панель храните в защит-
- ном футляре.

Повторная установка передней панели 1 Совместите панель с соответствующими пазами в корпусе устройства и надежно зафиксируйте защелками.

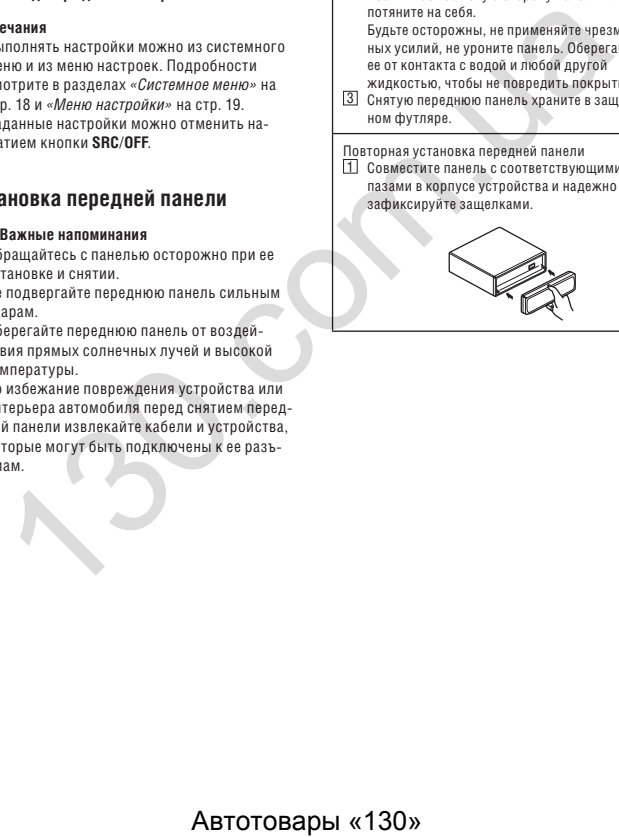

# **DEH-X8650BT/DEH-X7650SD**

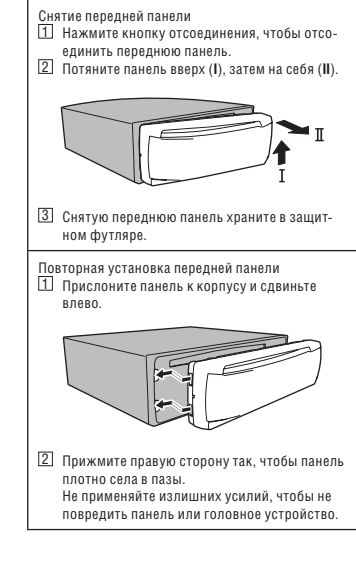

# **Основные операции**

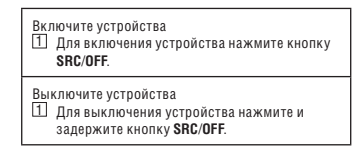

**4**

#### Настройка громкости

1 Настройка громкости осуществляется вращением регулятора **M.C**.

### Выбор источника

1 При последовательном нажатии кнопки **SRC**/**OFF** производится циклическая смена следующих вариантов: DEH-X9650BT

**Radio**—**CD**—**USB1**/**iPod1**—**Pandora1**—**App1**  (приложение1)—**USB2**/**iPod2**—**Pandora2**— **App2** (приложение2)—**SD**—**AUX**—**BTAudio** DEH-X9650SD **Radio**—**CD**—**USB1**/**iPod1**—**Pandora1**—**App1**  (приложение1)**—USB2/iPod2**—**Pandora2— App2** (приложение2)—**SD**—**AUX** DEH-X8650BT **Radio**—**CD**—**USB**/**iPod**—**Pandora**—**App** (приложение)—**SD**—**AUX**—**BTAudio**

DEH-X7650SD **Radio**—**CD**—**USB**/**iPod**—**Pandora**—**App** (приложение)—**SD**—**AUX**

• В настоящее время сервис Pandora доступен только в Австралии и Новой Зеландии. Рекомендуем вам отключать вариант **PANDORA**, если в вашем регионе этот сервис недоступен. Подробности смотрите в разделе *«***PANDORA** *(активация Pandora)»* на стр. 19.

## **Примечания**

- Если у вас подключен iPod и выбран любой другой источник, кроме **App** (Приложение), то для выбора варианта **App** нажмите кнопку **APP**.
- Если синий/белый провод устройства подключен к реле, управляющему автоматической антенной автомобиля, при включении источника сигнала антенна будет выдвигаться. Чтобы убрать антенну, выключите источник.
- Если к устройству подключены два USBнакопителя, и вы хотите переключиться с одного на другой для воспроизведения музыки, отсоедините сначала первый.

• Для одновременного подсоединения устройств к входам **USB1**/**iPod1** и **USB2**/**iPod2**, помимо обычного USB-кабеля Pioneer воспользуйтесь фирменным USB-кабелем (CD-U50E).

# **Использование пульта дистанционного управления и уход за ним**

Использование пульта дистанционного управления (ДУ)

1 Для передачи команд направьте пульт на переднюю панель устройства. Перед первым использованием пульта удалите пленку, конец которой выглядывает из лотка.

#### Замена батарей

- 1 Откройте лоток в нижней торцевой части корпуса пульта.
- 2 Установите батарею с правильной ориентацией полюсов — плюс (+) и минус (-).

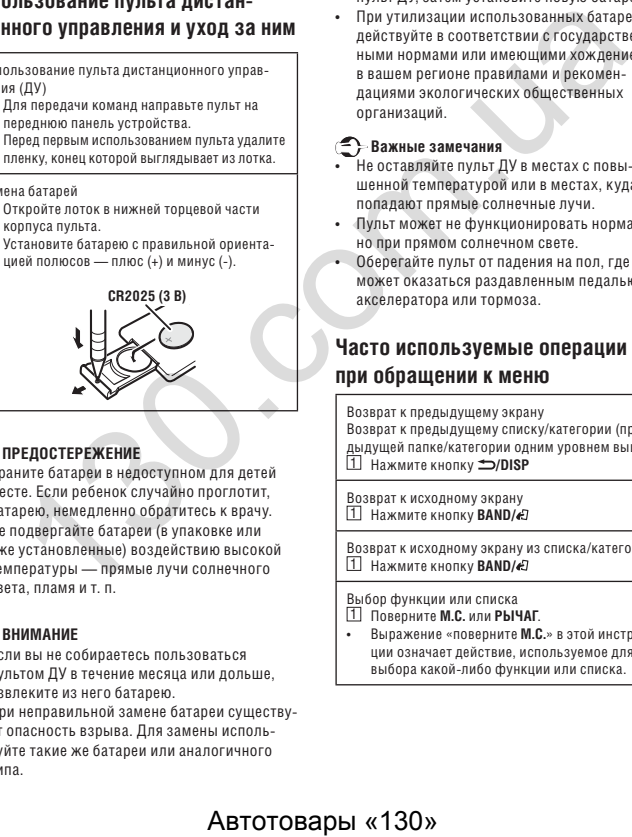

# **АВИРЕЛОСТЕРЕЖЕНИЕ**

- Храните батареи в недоступном для детей месте. Если ребенок случайно проглотит, батарею, немедленно обратитесь к врачу.
- Не подвергайте батареи (в упаковке или уже установленные) воздействию высокой температуры — прямые лучи солнечного света, пламя и т. п.

# **AL** RHUMAHUF

- Если вы не собираетесь пользоваться пультом ДУ в течение месяца или дольше, извлеките из него батарею.
- При неправильной замене батареи существует опасность взрыва. Для замены используйте такие же батареи или аналогичного типа.

- Не захватывайте батареи металлическими инструментами.
- Не храните батареи вместе с металлическими предметами.
- В случае утечки батареи протрите и очистите пульт ДУ, затем установите новую батарею.
- При утилизации использованных батарей действуйте в соответствии с государственными нормами или имеющими хождение в вашем регионе правилами и рекомендациями экологических общественных организаций.

# **Важные замечания**

- Не оставляйте пульт ДУ в местах с повышенной температурой или в местах, куда попадают прямые солнечные лучи.
- Пульт может не функционировать нормально при прямом солнечном свете.
- Оберегайте пульт от падения на пол, где он может оказаться раздавленным педалью акселератора или тормоза.

# **Часто используемые операции при обращении к меню**

Возврат к предыдущему экрану Возврат к предыдущему списку/категории (предыдущей папке/категории одним уровнем выше) **1 Нажмите кнопку <a>>>>DISP** 

Возврат к исходному экрану 1 Нажмите кнопку **BAND/**

Возврат к исходному экрану из списка/категории 1 Нажмите кнопку **BAND/**

Выбор функции или списка

# 1 Поверните **M.C.** или **РЫЧАГ**.

• Выражение «поверните **М.С.**» в этой инструкции означает действие, используемое для выбора какой-либо функции или списка.

# **Радиоприемник**

## **Основные операции**

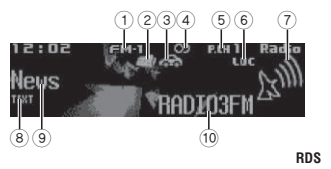

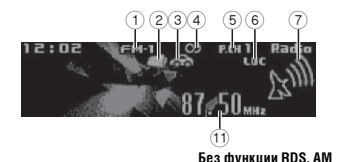

- 1 Индикатор диапазона 2 Индикатор **новостей**
- 
- 3 Индикатор сообщений **об обстановке на дорогах**

# 4 Индикатор (стерео)

- 5 Индикатор предустановок
- 6 Индикатор **LOC** Отображается, когда включен режим локальной настройки.
- 7 Индикатор уровня сигнала
- 8 Индикатор **TEXT** Появляется, когда принимается радиотекст.
- 9 Индикатор PTY
- 0 Название программы
- (1) Инликатор частоты

# Выбор диапазона<br>
П Послелователь

1 Последовательно нажимайте кнопку **BAND**/ , пока не появится желаемый диапазон (**FM-1**, **FM-2**, **FM-3** или **AM**).

# Ручная настройка (ступенчатая)

- 1 Поверните **РЫЧАГ**.
- В меню **Tuning Mode** (Режим настройки) выберите пункт **Manual** (Ручная).

Переключение предустановок для станций 1 Поверните **РЫЧАГ**.

• В меню **Tuning Mode** (Режим настройки) выберите пункт **Preset** (Предустановки).

# Поиск

1 Поверните **РЫЧАГ** и задержите.

• Повернув и удерживая **РЫЧАГ**, вы пропускаете найденные станции. Как только вы отпустите **РЫЧАГ**, начнется автоматический процесс поиска.

#### **Примечания**

Подробнее о **режиме настройки** смотрите в разделе «**Режим настройки** *(использование рычага)*» на стр. 7.

# **Режим PI Seek**

Если тюнер не находит подходящую станцию или ухудшились условия приема, включается автоматический поиск станций с такой же программой. Во время такого поиска на дисплее отображается «**PI SEEK**», а звук отключается.

# **Включение функции Auto PI Seek для поиска предустановленных станций**

Если вызов предустановленной станции не срабатывает, можно включить режим PI Seek для автоматического поиска таких станций при их вызове.

• По умолчанию функция Auto PI Seek отключена. См. раздел «**Auto PI** *(Режим автоматического поиска)*», стр. 18.

# **Сохранение и вызов станций в разных диапазонах**

**1 Нажмите кнопку (список).** Отображается экран предустановок.

**6**

# **2 Используя М.С., сохраните выбранную частоту в памяти.**

Поверните, чтобы изменить номер предустановки. Нажмите и задержите, чтобы сохранить.

# **3 Используйте M.C. для выбора желаемой станции.**

- Поверните, чтобы сменить станцию. Нажмите, чтобы выбрать.
- Все сохраненные FM-станции можно вызывать из любого диапазона FM.
- Сменять станции можно также кнопками **ВВЕРХ** или **ВНИЗ**.

# **Переключение информации RDS.**

Система RDS (система радиоданных) содержит цифровую информацию, облегчающую поиск радиостанций.

### **● Нажмите кнопку ⇒/DISP**

PTY/частота или название программы—название композиции/имя исполнителя

### **Примечания**

- Если невозможно распознать название программы, отображается частота вещания. Если удается распознать название программы, отображается оно. ABTOTOBALL MANUTE CONTRACT IS THE CONTRACT CONTRACT CONTRACT AND THE CONTRACT CONTRACT CONTRACT CONTRACT CONTRACT CONTRACT AND THE CONTRACT CONTRACT CONTRACT CONTRACT CONTRACT CONTRACT CONTRACT CONTRACT CONTRACT CONTRACT
- Текстовая информация может меняться в зависимости от диапазона.

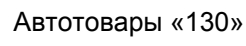

# **Использование радиотекста**

Отображение радиотекста

Вы можете просматривать на экране текущий радиотекст, а также последних.

 $\overline{11}$  Нажмите и задержите кнопку  $\alpha$  (список). чтобы оторазить радиотекст на дисплее.

- Когла радиотекст не передается, на дисплее отображается «**NO TEXT**».
- 2 Поворачивая **РЫЧАГ** влево или вправо, вызовите последовательно один из трех последних радиотекстов.
- 3 Для прокрутки нажмите кнопку **ВВЕРХ** или **ВНИЗ**.

Сохранение и вызов радиотекста Можно сохранить до шести передаваемых

радиотекстов, используя для этого ячейки

памяти **RT MEMO 1** – **RT MEMO 6**.

- 1 Выведите на дисплей радиотекст, который вы хотите сохранить.
- $2$  Нажмите кнопку  $\alpha$  (список). Отображается экран предустановок.
- 3 Используйте **РЫЧАГ** для сохранения выбранного радиотекста.

Поверните его, чтобы изменить номер предустановки. Нажмите и задержите **M.C.**, чтобы сохранить.

4 Используйте **РЫЧАГ** для выбора желаемого радиотекста.

Поверните его, чтобы сменить радиотекст. Нажмите **M.C.**, чтобы выбрать.

• Система автоматически сохраняет три последних радиотекста, заменяя прежние варианты новыми.

# **Настройка функций**

**1 Кнопкой M.C. вызовите главное меню.**

**2 Для смены пункта меню поверните M.C., и нажмите, чтобы выбрать FUNCTION.**

**3 Поверните M.C., чтобы выбрать функцию.**

После этого можно изменять параметры следующих функций.

• Если выбран диапазон АМ, доступны варианты **BSM**, **Local** и **Tuning Mode**.

### **BSM** (Запоминание лучших станций)

При включении функции BSM (Запоминание лучших станций) система автоматически сохраняет в памяти шесть радиостанций с наилучшим приемом в порядке мощности их сигнала.

1 Нажмите **M.C.**, чтобы включить BSM. Для отмены нажмите **M.C.** еще раз.

## **Regional** (Регион)

При использовании режима **Alternative FREQ**  (Поиск на других частотах) функция Regional ограничивает выбор местными станциями, ведущими вещание на данный регион.

1 Нажмите **M.C.**, чтобы включить или отключить функцию Regional.

### **Local** (Настройка на локальные станции)

Эта функция обеспечивает настройку только на радиостанции с достаточно сильным сигналом для хорошего приема.

- 1 Нажмите **M.C.**, чтобы отобразить режим настройки.
- 2 Нажмите **M.C.**, чтобы включить или отключить функцию Local.
- 3 Поверните **M.C**. для выбора желаемой настройки.

FM: **Level 1**—**Level 2**—**Level 3**—**Level 4** AM: **Level 1***—***Level 2**

Вариант с наивысшим уровнем позволяет принимать станции только с самым сильным сигналом. Варианты с более низким уровнем допускают прием слабого сигнала.

**PTY** (Сортировка по типу программ)

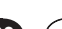

Настройка на станции может производиться с использованием информации о типе программ (PTY).

- 1 Нажмите **M.C.**, чтобы отобразить режим настройки.
- 2 Поверните **РЫЧАГ** влево или вправо, чтобы выбрать желаемую настройку. **News&Inf** (Новости и информация)—**Popular**  (Поп)—**Classics** (Классика)—**Others** (Прочее)
- 3 Нажмите **M.C.**, чтобы начать поиск. Система будет искать станции, передающие программы указанного типа. При обнаружении такой станции, на дисплее отображается название программы.
	- Для отмены нажмите **M.C.** еще раз.
	- Программы некоторых станций могут несколько отличаться от того, что показывает функция PTY.
	- Если ни одна из станций не передает программу, которую вы ищете, выводится сообщение **Not found** (Не найдено), которое отображается на экране в течение двух секунд, затем тюнер возвращается к исходной станции.

## **Traffic Announce** (Информация о ситуации на автомобильных дорогах)

1 Нажмите **M.C.**, чтобы включить или отключить функцию Traffic Announce.

**Alternative FREQ** (Поиск на других частотах)

При невозможности обеспечить хороший прием, система автоматически начинает искать другую станцию в том же диапазоне.

1 Нажмите **M.C.**, чтобы включить или отключить функцию Alternative FREQ.

**News interrupt** (Прерывание передачи новостей)

1 Нажмите **M.C.**, чтобы включить или отключить функцию NEWS.

**Tuning Mode** (Настройка с использованием РЫЧАГА)

Вы можете назначить какую-нибудь функцию **РЫЧАГУ**. Выберите режим **Manual** (Ручная настройка), чтобы искать станции вручную нажатием кнопки ВВЕРХ или ВНИЗ; или режим **Preset** (Предустановки), чтобы переключаться с одного предустановленного а на другой. 1 Нажмите **M.C.**, чтобы выбрать режим **Manual**  или **Preset**.

# **CD/CD-R/CD-RW и внешние запоминающие устройства (USB, SD)**

# **Основные операции**

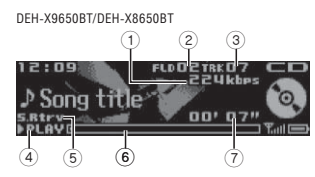

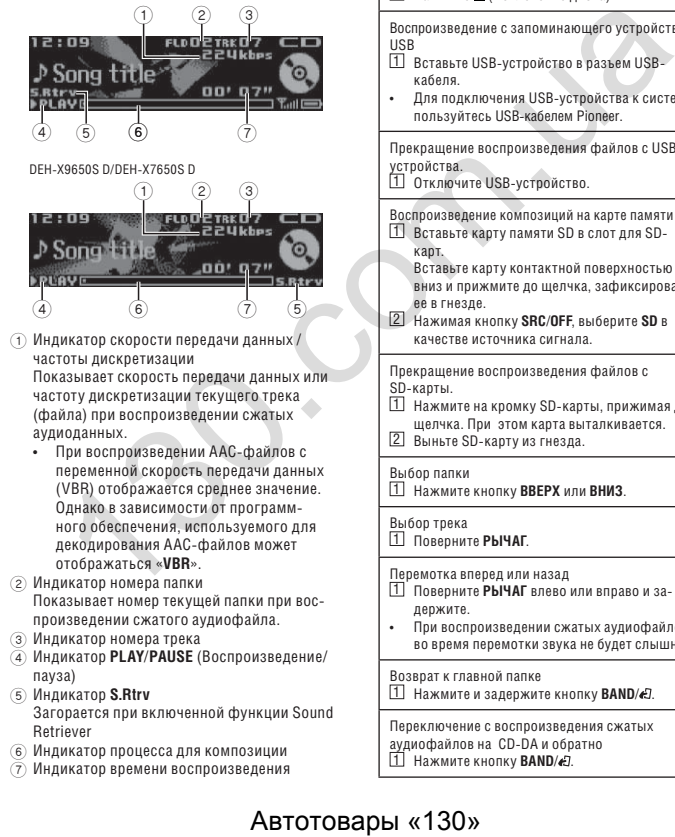

- 1 Индикатор скорости передачи данных / частоты дискретизации Показывает скорость передачи данных или частоту дискретизации текущего трека (файла) при воспроизведении сжатых аудиоданных.
	- При воспроизведении AAC-файлов с переменной скорость передачи данных (VBR) отображается среднее значение. Однако в зависимости от программного обеспечения, используемого для декодирования ААС-файлов может отображаться «**VBR**».
- 2 Индикатор номера папки Показывает номер текущей папки при воспроизведении сжатого аудиофайла.
- 3 Индикатор номера трека
- 4 Индикатор **PLAY**/**PAUSE** (Воспроизведение/ пауза)
- 5 Индикатор **S.Rtrv** Загорается при включенной функции Sound Retriever
- 6 Индикатор процесса для композиции
- 7 Индикатор времени воспроизведения

# **Эксплуатация устройства Эксплуатация устройства 02**

Воспроизведение CD/CD-R/CD-RW 1 Вставьте диск в загрузочный слот этикеткой кверху. Извлечение CD/CD-R/CD-RW

П Нажмите ▲ (Извлечение диска).

Воспроизведение с запоминающего устройства USB 1 Вставьте USB-устройство в разъем USB-

- кабеля.
- Для подключения USB-устройства к системе пользуйтесь USB-кабелем Pioneer.

Прекращение воспроизведения файлов с USBустройства.

1 Отключите USB-устройство.

Воспроизведение композиций на карте памяти SD. 1 Вставьте карту памяти SD в слот для SD-

- карт. Вставьте карту контактной поверхностью
- вниз и прижмите до щелчка, зафиксировав ее в гнезде.
- 2 Нажимая кнопку **SRC**/**OFF**, выберите **SD** в качестве источника сигнала.

Прекращение воспроизведения файлов с SD-карты.

- 1 Нажмите на кромку SD-карты, прижимая до щелчка. При этом карта выталкивается. 2 Выньте SD-карту из гнезда.
- 

Выбор папки 1 Нажмите кнопку **ВВЕРХ** или **ВНИЗ**.

# Выбор трека

1 Поверните **РЫЧАГ**.

Перемотка вперед или назад

- 1 Поверните **РЫЧАГ** влево или вправо и задержите.
- При воспроизведении сжатых аудиофайлов во время перемотки звука не будет слышно.

Возврат к главной папке 1 Нажмите и задержите кнопку **BAND**/ .

Переключение с воспроизведения сжатых аудиофайлов на CD-DA и обратно  $1$  Нажмите кнопку **BAND**/ ...

Переключение с одного запоминающего устройства на другое Вы можете переключать воспроизведение с одного USB-устройства на другое. 1 Нажмите кнопку **BAND**/

• Эта функция может охватывать до 32 запоминающих устройств.

## MTP-соединение

Используя источник USB, вы можете подключать к системе MTP-совместимые устройства на платформе Android (под управлением Android OS 4.0 или выше). Для подключения Androidустройства используйте включенный в его комплект кабель.

- Эта функция не совместима с технологией MIXTRAX.
- Эта функция не совместима с форматом WAV.
- Эта функция не совместима с режимом музыкального браузера.

# **Примечания**

- Отключите USB-устройство от системы, если оно не используется.
- Если к системе подключены два USBустройства, активным является то, которое подключено к выбранному на данный момент входу источника сигнала.
- Отключите связь с USB-устройством прежде, чем переключаться на другое устройство.

# **Операции с использованием кнопки MIXTRAX**

Включение и выключение функции MIXTRAX Эту функцию можно использовать, когда в качестве источника выбран вариант **USB** или **SD**. Она недоступна при активном варианте **USB MTP** 1 Нажмите кнопку **MIX**/**DISP OFF**, чтобы вклю-

чить или выключить функцию MIXTRAX. • Для получения более подробной информации о MIXTRAX см. раздел «*О функции MIXTRAX*», стр. 17.

## **Переключение дисплея**

Выбор желаемой текстовой информации

# **● Нажмите кнопку ±/DISP**

# **Создание новой станции в системе Pandora**

Эта функция доступна, когда в качестве источника сигнала выбран вариант **SD**. Вы можете создать новую станцию в **Pandora** на основе информации по типу.

### **1 Нажмите и задержите кнопку**  $\implies$ **/DISP.**

# **2 Поверните M.C. для выбора желаемой настройки.**

**Track** (по треку)—**Artist** (по исполнителю)

# **3 Нажмите M.C., чтобы выбрать.**

Производится переключение на источник **Pandora** и выводится список станций Pandora.

# **4 Поверните M.C. для выбора желаемой станции.**

## **5 Нажмите M.C., чтобы выбрать.** Новая станция создана.

# **Примечания**

**8**

При отсутствии информации по типу эта функция не работает.

# **Выбор и воспроизведение файлов/ треков из списка.**

Эта функция доступна, когда музыкальный браузер **отключен**. Для получения подробной информации см. раздел «**Music browse** *(музыкальный браузер)*», стр. 9.

1 **Нажмите кнопку © (list), чтобы переключиться на список файлов/треков.**

# **2 Нажатием M.C. выберите имя файла (или папки).**

Изменение имени файла или папки 1 Поверните **M.C.**

## Воспроизведение 1 Нажмите **M.C.**, когда выбран файл или трек.

Просмотр списка файлов (или папок) в выбранной папке. 1 Нажмите **M.C.**, когда выбрана папка.

Воспроизведение композиции в выбранной папке 1 Нажмите и задержите **M.C.**, когда выбрана

папка.

# **Просмотр перечня в поисках композиции**

Эта функция доступна, когда в качестве источника сигнала выбран вариант **USB** или **SD**. Эта функция доступна, когда музыкальный браузер **включен**. Для получения подробной информации см. раздел «**Music browse** *(музыкальный браузер)*», стр. 9.

**1 Нажмите кнопку © (list), чтобы перейти в верхнее меню списка для поиска.**

# **2 Используйте M.C. для выбора категории/ композиции.**

Изменение названия композиции или категории 1 Поверните **M.C. Artists** (исполнители)—**Albums** (альбомы)— **Songs** (композиции)—**Genres** (жанры)

Воспроизведение 1 Нажмите **M.C.**, когда выбрана композиция.

Просмотр списка композиций в выбранной категории 1 Нажмите **M.C.**, когда выбрана категория.

### Воспроизведение композиции выбранной категории 1 Нажмите и задержите **M.C.**, когда выбрана категория.

#### Поиск в списке по алфавиту

1 Когда отображается список для выбранной  $k$ атегории, нажмите  $\alpha$  чтобы переключиться на режим поиска по алфавиту.

- 2 Поверните **M.C.**, чтобы выбрать букву.
- 3 Нажмите **M.C.**, чтобы отобразить алфавитный список.
- Для отмены поиска нажмите **/DISP**.

### **Примечания**

- Для облегчения поиска по **исполнителям**, **альбомам**, **композициям** и **жанрам** система должна создать индекс. Обычно на создание индекса для списка из 1000 композиций уходит примерно 70 секунд. Мы рекомендуем включать в список не более 3000 элементов. Следует иметь в виду, что индексация некоторых типов файлов может занимать больше времени. Автотовары «130» 130.com.ua
	- Список на дисплее может появляться с некоторой задержкой — это зависит от количества файлов на USB-устройстве
	- Нажатие кнопок во время генерации индекса может не давать никакого эффекта.
	- Списки воссоздаются заново всякий раз при включении устройства.

## **Режим связанного воспроизведения**

Эта функция доступна, когда в качестве источника сигнала выбран вариант **USB** или **SD**. Эта функция доступна, когда музыкальный браузер включен. Для получения подробной информации см. раздел «**Music browse** *(музыкальный браузер)*», стр. 9.

Возможно воспроизведение композиций из следующих списков.

- Список альбомов выбранного исполнителя.
- Список композиций выбранного альбома.
- Список альбомов выбранного жанра.

**1 Нажмите и задержите кнопку для перехода на режим связанного воспроизведения.**

## **2 Поверните М.С., чтобы сменить режим; нажмите, чтобы выбрать.**

- **Artist** воспроизведение альбома выбранного исполнителя.
- **Album** воспроизведение композиции с выбранного альбома.
- **Genre** воспроизведение альбома выбранного жанра.

Воспроизведение выбранной композиции/ альбома начинается после завершения текущей композиции.

# **Примечания**

- Выбранную композицию/альбом можно отменить, если вы используете какие-либо иные функции, кроме связанного поиска (напр. перемотку вперед и назад).
- Конец текущей композиции и начало следующей композиции/альбома могут оказаться обрезанными — это зависит от композиции, выбранной для воспроизведения.

# **Настройка функций**

**1 Кнопкой M.C. вызовите главное меню.**

**2 Поверните М.С., чтобы сменить меню; нажмите, чтобы выбрать пункт FUNCTION.**

#### **3 Поверните M.C., чтобы выбрать функцию.**

После этого можно изменять параметры следующих функций.

- Функции **Music browse** (Музыкальный браузер) и **Link play** (Связанное воспроизведение) недоступны, если в качестве источника сигнала выбран вариант **CD**.
- Функция **Link play** недоступна, когда музыкальный браузер **отключен**. Для получения подробной информации см. раздел «**Music browse** *(Музыкальный браузер)*», стр. 9.

# Эксплуатация устройства

# Music browse (Музыкальный браузер)

Вы можете просматривать музыкальные файлы. сохраненные на USB-устройстве и на SD-карте. П Нажмите М.С. для выбора желаемой настройки.

- $ON(B \kappa n)$  лоступен список категорий/ КОМПОЗИЦИЙ
- ОҒЕ (Выкл.) доступен список файлов/ папок

В некоторых случаях может выволиться сообщение с вопросом, следует ли создать базу данных по этому устройству. Если появится такое сообщение, проделайте следующие действия.

- $\sqrt{2}$ Поверните регулятор М.С., чтобы выбрать вариант YES (Ла).
- **3** Нажмите М.С., чтобы выбрать. Появится сообщение с вопросом, следует ли сохранить базу данных на USB-устройстве/SD-карте.
- 4 Поверните регулятор М.С., чтобы выбрать RADMAHT YES (UA)

**5** Нажмите М.С., чтобы выбрать элемент. Выберите вариант No (Нет), чтобы отменить выбор

- Если функция АСС отключена, база данных устройства будет удалена. Сохранение базы ланных на USB-устройстве/SD-карте позволит считывать ее с USB-устройства/SD-карты при включении функции АСС, что поможет повысить скорость обработки данных.
- Если состав файлов на USB-устройстве/SDкарте не совпалает с сохраненной на нем базой ланных, поналобится сформировать ее заново. В таких случаях выводится сообщение с вопросом, следует ли перестраивать базу данных.

## Режим воспроизведения (повторное воспроизведение)

11 Нажатием М.С. выделите диапазон для повторного воспроизвеления.

# CD/CD-R/CD-RW

- Disc repeat повтор всех треков
- Track repeat повтор текущего трека • Folder repeat - повтор содержимого текушей папки

Внешнее запоминающее устройство (USB, SD)

- All repeat повтор всех файлов
- Track repeat повтор текущего трека
- Folder repeat повтор содержимого текущей папки

Random mode (воспроизвеление в случайном порялке)

**T** Нажмите М.С., чтобы включить или отключить **функцию Bandom mode** 

# Link play (связанное воспроизвеление)

1 Нажмите М.С., чтобы отобразить режим настройки.

2 Поверните М.С., чтобы сменить режим: нажмите, чтобы выбрать элемент. Лля получения более полробной информации о настройках см. раздел «Режим связанного воспроизведения».  $cm<sub>8</sub>$ 

## Pause (navaa)

[1] Нажмите М.С., чтобы включить паузу или продолжить воспроизведение.

Sound Retriever (улучшение звука)

Эта функция автоматически улучшает качество сжатого аудиофайла, восстанавливая насышен-**НОСТЬ ЗВУЧАНИЯ.** 

П Нажмите М.С. лля выбора желаемой настройки.  $1 - 2 - 0$ FF (Выкл.)

Установка 1 эффективна для файлов с низким уровнем сжатия, а установка 2 - для файлов с высоким уровнем сжатия.

# iPnd

# Основные операции

DEH-X9650BT/DEH-X8650BT

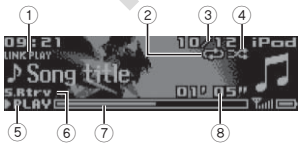

# Эксплуатация устройства

DEH VOGSOSD/DEH V7650SD

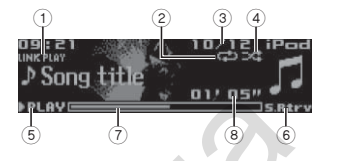

- 1 Индикатор **LINK PLAY** (Связанное воспроизведение)
- $\odot$  Инликатор повтора
- **(3) Номер композиции**
- 4 Индикатор воспроизведения в случайном порялке
- (5) Индикатор PLAY/PAUSE (Воспроизведение/ пауза)
- 6 Инликатор S.Rtry (Улучшение звука) Загорается при включенной функции Sound Retriever
- (7) Инликатор процесса лля композиции
- **8** Индикатор времени воспроизведения

# Воспроизведение композиций на iPod

1 Подключите iPod к разъему USB-кабеля.

Выбор трека (главы) **1 Поверните РЫЧАГ.** 

Перемотка вперед или назад<br>[1] Поверните РЫЧАГ влево или вправо и залержите.

Выбор альбома

## Ппимечания

- для режима управления задан вариант Ctrl **Audio**
- Отсоедините наушники от iPod прежде, чем полключать его к устройству.
- iPod выключается примерно через две минуты после выключения зажигания.

# Операции с использованием функции **MIXTRAX**

Включение и выключение функции MIXTRAX

- 1 Нажмите кнопку MIX/DISPOFF, чтобы вклю-**WITH MUN RHKUMWITH CONFIGURAL MUNICIPALE**
- Лля получения более полробной информании о MIXTRAX см. разлел «О функции  $MIXTRAY$ <sub>2</sub>  $CTP 17$

# Переключение дисплея

Выбор желаемой текстовой информации

● Нажмите кнопку ±/DISP

# Создание новой станции в системе Pandora

Вы можете созлать новую станцию в Pandora на основе информации по типу.

1 Нажмите и задержите кнопку =>/DISP.

# 2 Поверните М.С. для выбора желаемой на-**СТПОЙКИ**

Track (по треку)-Artist (по исполнителю)

3 Нажмите М.С., чтобы выбрать элемент. Произволится переключение на источник Pandora и выводится список станций Pandora.

4 Поверните М.С. для выбора желаемой станции.

5 Нажмите М.С., чтобы выбрать элемент. Новая станция созлана.

### Примечание:

При отсутствии информации по типу эта функция не работает.

# Просмотр перечная в поисках КОМПОЗИЦИИ

1 Нажмите кнопку © (list), чтобы перейти в верхнее меню списка для поиска.

 $\overline{02}$ 

**11 Нажмите кнопку ВВЕРХ или ВНИЗ.** 

• iPod нельзя ни включить, ни выключить, если

# **2 Используйте M.C. для выбора категории/ композиции.**

Изменение названия композиции или категории 1 Поверните **M.C.**

**Playlists** (плейлисты)—**Artists** (исполнители)—**Albums** (альбомы)—**Songs** (композиции)—**Podcasts** (подкасты)—**Genres** (жанры)—**Composers** (композиторы)— **Audiobooks** (аудиокниги)

#### Воспроизведение

1 Нажмите **M.C.**, когда выбрана композиция.

Просмотр списка композиций в выбранной категории

1 Нажмите **M.C.**, когда выбрана категория.

Воспроизведение композиции выбранной категории

1 Нажмите и задержите **M.C.**, когда выбрана категория.

Поиск в списке по алфавиту

1 Когда отображается список для выбранной категории, нажмите  $\alpha$ , чтобы переключиться на режим поиска по алфавиту.

- 2 Поверните **M.C.**, чтобы выбрать букву. 3 Нажмите **M.C.**, чтобы отобразить алфавитный список.
- Для отмены поиска нажмите /**DISP**.

#### **Примечания**

**10**

- Содержимое плейлистов можно воспроизводить с помощью приложения (MusicSphere). Приложение будет доступно на нашем вебсайте.
- Плейлисты, созданные приложением MusicSphere отображаются в сокращенном виде.

# **Режим связанного воспроизведения**

Возможно воспроизведение композиций из следующих списков.

- Список альбомов выбранного исполнителя.
- Список композиций выбранного альбома.
- Список альбомов выбранного жанра.

# **1 Нажмите и задержите кнопку для перехода на режим связанного воспроизведения.**

## **2 Поверните М.С., чтобы сменить режим; нажмите, чтобы выбрать.**

- **Artist** воспроизведение альбома выбранного исполнителя.
- **Album** воспроизведение композиции с выбранного альбома.
- **Genre** воспроизведение альбома выбранного жанра.

Воспроизведение выбранной композиции/альбома начинается после завершения текущей композиции.

#### **Примечания**

- Выбранную композицию/альбом можно отменить, если вы используете какие-либо иные функции, кроме связанного поиска (напр. перемотку вперед и назад).
- Конец текущей композиции и начало следующей композиции/альбома могут оказаться обрезанными — это зависит от композиции, выбранной для воспроизведения.

# **Управление встроенными в устройство функциями iPod с самого iPod.**

Встроенные в устройство iPod-функции можно контролировать с подключенного к нему iPod. Режим **Ctrl iPod** не поддерживается следующими моделями iPod.

- iPod Nano 1-го поколения
- iPod с функциями видео

# **• Нажмите кнопку BAND/ Э. чтобы переключить режим управления.**

- **Ctrl iPod** функция iPod на этом устройстве доступна для управления с подключенного к нему iPod.
- **Ctrl Audio** функция iPod на этом устройстве доступна для управления с самого устройства.

#### **Примечания**

- При переключении режима управления на **Ctrl iPod** приостанавливается воспроизведение текущей композиции. Для возобновления воспроизведения используйте средства управления на iPod.
- После переключения режима управления на **Ctrl iPod** для контроля с самого устройства остаются доступными следующие операции. — Пауза
- Перемотка вперед/назад
- Выбор композиции (главы)
- Громкость регулируется только с устройства.

# **Настройка функций**

**1 Кнопкой M.C. вызовите главное меню.**

### **2 Поверните M.C., чтобы сменить меню и нажмите, чтобы выбрать пункт FUNCTION.**

### **3 Поверните M.C., чтобы выбрать функцию.**

После этого можно изменять параметры следующих функций.

• **Режимы Play** (Воспроизведение), **Shuffle** (Воспроизведение в случайном порядке), **Shuffle all** (Воспроизведение всего содержимого в случайном порядке ), **Link play** (Связанное воспроизведение) и **Audiobooks** (Аудиокниги) недоступны, если в качестве режима управления выбран **Ctrl iPod**. Подробности смотрите в разделе *«Управление встроенными в устройство функциями iPod с самого iPod»*, стр. 10. **CHE — возника выбрание и постолиций и соверните и постоянно в соверните и постоянно и соверните МС, чтобы с непины и постоянно непины в соверните МС, чтобы с непины и постоянно непины и соверните МС, чтобы с непины и со** 

## **Режим Play** (повторное воспроизведение)

1 Нажатием **M.C.** выделите диапазон для повторного воспроизведения.

- **Repeat One** повтор текущей композиции • **Repeat All** - повтор всех композиций в
- выбранном списке.
- Если в качестве режима управления выбран **Ctrl iPod**, диапазон повторного воспроизведения будет таким, каким он был определен для подключенного iPod.

### **Режим Shuffle** (воспроизведение в случайном порядке)

1 Нажмите **M.C.** для выбора желаемой настройки.

- **Shuffle Songs** воспроизведение композиций в случайном порядке из выбранного списка.
- **Shuffle Albums** воспроизведение композиций из выбранного в случайном порядке альбома.
- **Shuffle OFF** отмена воспроизведения в случайном порядке.

**Shuffle all** (воспроизведение всего содержимого в случайном порядке)

1 Нажмите **M.C.**, чтобы включить режим Shuffle all. Чтобы отключить **Shuffle all**, выберите вариант **Shuffle OFF**. Подробности смотрите в разделе «**Режим Shuffle** *(воспроизведение в случайном порядке)*», стр. 10.

## **Link play** (связанное воспроизведение)

1 Нажмите **M.C.**, чтобы отобразить режим настройки.

2 Поверните **М.С.**, чтобы сменить режим; нажмите, чтобы выбрать. Для получения более подробной информации о настройках см. раздел *«Режим связанного воспроизведения»*, стр. 10.

### **Pause** (пауза)

1 Нажмите **M.C.**, чтобы включить паузу или продолжить воспроизведение.

**Audiobooks** (скорость воспроизведения аудиокниг)

- 1 Нажмите M.C. для выбора желаемой настройки.
	- **Faster** воспроизведение на скорости выше нормальной.
	- **Normal** воспроизведение на нормальной скорости.
	- **Slower** воспроизведение на скорости ниже нормальной.

#### **Sound Retriever** (улучшение звука)

1 Нажмите **M.C.** для выбора желаемой настройки. **1**—**2**—**OFF** (Выкл.) Установка **1** эффективна для файлов с

низким уровнем сжатия, а установка **2** — для файлов с высоким уровнем сжатия.

# **Использование беспроводной технологии Bluetooth**

*Только для моделей DEH-X9650BT и DEH-X8650BT*

# **Использование Bluetooth-телефона**

# **Важные замечания**

• Если при неработающем двигателе оставлять устройство все время включенным для обеспечения в любой момент соединения по Bluetooth, можно быстро посадить аккумулятор.

- Операции могут выполняться по-разному в зависимости от типа сотового телефона.
- Набор номера на мониторе, обращение к телефонной книге и другие операции, требующие внимания, запрещено выполнять в процессе вождения. Для этого необходимо съехать с дороги и припарковаться в безопасном месте и включить стояночный тормоз.

# **Подготовка условий для пользования телефоном без помощи рук**

- 1 Подключение Воспользуйтесь меню для подключения Bluetooth-телефона. См. раздел *«Меню подключения»* на стр. 11.
- 2 Настройка функций Воспользуйтесь меню для подключения Bluetooth-телефона. См. раздел *«Меню управления телефоном»* на стр. 12.

# **Основные операции**

Вызов См. раздел *«Меню управления телефоном»* на стр. 12.

Ответ на вызов  $1$  При поступлении вызова нажмите  $\rightarrow$ 

Завершение вызова  $11$  Нажмите  $\rightarrow$ 

Отклонение вызова 1 При поступлении вызова нажмите и задер $x$ ите  $\rightarrow$ 

Ответ на отложенный вызов  $1$  При поступлении вызова нажмите  $\rightarrow$ .

Переключение с одного абонента на другого 1 Нажмите **M.C.**

Отмена отложенного вызова  $1$  Нажмите и задержите  $\rightarrow$ .

- Регулировка громкости при приеме вызова. 1 Говоря по телефону, поверните **РЫЧАГ**.
- Если включен приватный режим, эта функция недоступна.

Включение и выключение приватного режима. 1 Говоря по телефону, нажмите **BAND**/ .

## **Примечания**

Если на сотовом телефоне выбран приватный режим, разговор по телефону без использования рук будет невозможным.

# **Распознавание голосовых команд**

Этой функцией можно пользоваться на iPhone, подключенном по Bluetooth и оборудованном системой распознавания голосовых команд.

#### **1 Нажмите и задержите M.C. для перехода на режим распознавания речи.**

**2 Нажмите M.C. и начинайте говорить в микрофон, озвучивая команды.**

Для выхода из режима нажмите **BAND/** ...

# **Примечания**

- Подробную информацию о распознавании речи вы найдете в инструкции по эксплуатации iPhone.
- Обеспечьте надлежащие условия, чтобы ваши голосовые команды были правильно распознаны и интерпретированы.
- Следует иметь в виду, что задувающий в окна автомобиля ветер и внешний шум могут создавать помехи для распознавания.
- Микрофон должен располагаться прямо перед водителем на подходящем расстоянии.
- Слишком торопливая речь может свести на нет распознавание.
- Не спешите, говорите четко, с расстановкой.

# **Меню подключения**

**Э Важные замечания**<br>Устройства могут работать некорректно, если подключено сразу несколько Bluetoothустройств (напр., телефон и аудиоплеер).

# **1** Нажмите и задержите кнопку •• чтобы **вызвать меню подключения.**

Во время ответа на вызов выполнение этого действия невозможно.

# **2 Поверните M.C., чтобы выбрать функцию.**

После этого можно изменять параметры следующих функций.

**Device list** (включение устройства в список и исключение из списка)

- 1 Нажмите **M.C.**, чтобы отобразить режим настройки.
- 2 Повертите **M.C.**, чтобы выбрать имя устройства, которое вы хотите подключить/отключить.
	- Для переключения с адреса Bluetoothустройства на его имя нажмите и задержите **M.C.**
- 3 Нажмите **M.C.**, чтобы включить/отключить выбранное устройство. После установления связи выводится сообщение «**Connected**» (Связь установлена). ABTOROTHIV SURFAME CHANNER CHANNER CHANNER CHANNER CHANNER CHANNER CHANNER CHANNER CHANNER CHANNER CHANNER CHANNER CHANNER CHANNER CHANNER CHANNER CHANNER CHANNER CHANNER CHANNER CHANNER CHANNER CHANNER CHANNER CHANNER CH
	- Если ни одно устройство не выделено в списке, эта функция недоступна.

**Delete device** (удаление устройства из списка)

1 Нажмите **M.C.**, чтобы отобразить режим настройки.

- 2 Повертите **M.C.**, чтобы выбрать имя устройства, которое вы хотите удалить.
	- Для переключения с адреса Bluetoothустройства на его имя нажмите и задержите **M.C.**
- 3 Нажмите **M.C.**, чтобы отобразить вариант **Delete YES**.
- 4 Нажмите **M.C.**, чтобы удалить информацию об устройстве из списка.
- Если ни одно устройство не выделено в списке, эта функция недоступна.
- Не выключайте двигатель, пока используется эта функция.

#### **Add device** (подключение нового устройства)

1 Нажмите **M.C.** для запуска поиска.

- Для отмены нажмите **M.C.** еще раз.
- Если устройство не обнаруживает ни одного сотового телефона, выводится сообщение **«Not found»** (Не найдено).

2 Нажмите **M.C.**, чтобы выбрать в списке устройств один из вариантов.

- Если желаемое устройство не отображается, выберите **RE-SEARCH** (Новый поиск).
- Лля переключения с алреса Bluetoothустройства на его имя нажмите и задержите **M.C.**
- 3 Нажмите **M.C.**, чтобы подключить выбранное устройство.
	- В завершение подключения проверьте имя устройства (**Pioneer BT Unit**). При необходимости введите PIN-код устройства.
	- Установленный по умолчанию PIN-код: **0000**. Вы можете изменить его.
	- На дисплее системы и на дисплее Bluetooth-устройства может появиться шестизначный номер. Если оба эти номера совпадают, выберите вариант **«Yes»**.
	- Шестизначный номер отображается на дисплее устройства. После установления связи этот номер исчезает.
	- Если вам не удается завершить подключение с помощью этого устройства, воспользуйтесь средствами подключаемого устройства.
	- Если три устройства уже имеют связь, выводится сообщение **«Device Full»** (Дальнейшее подключение невозможно). В этом случае удалите одно из связанных устройств.

**Auto connect** (автоматическое подключение Bluetooth-устройства)

1 Нажмите **M.C.**, чтобы включить или отключить функцию автоматического соединения.

**Visibility** (доступность системы для других устройств)

Доступность Bluetooth можно отключать или включать, чтобы другие устройства «видели» систему. 1 Нажмите **M.C.**, чтобы включить или отключить

доступность системы для других устройств.

### **Pin code input** (Ввод PIN-кода)

Для подтверждения Bluetooth-соединения вы должны ввести PIN-код своего устройства. Установленный по умолчанию PIN-код составляет значение **«0000»**, но вы можете изменить его, используя эту функцию. 1 Нажмите **M.C.**, чтобы отобразить режим на-

- стройки.
- 2 Поверните **M.C.**, чтобы выбрать число. 3 Нажмите **M.C.**, чтобы переместить курсор в следующую позицию.
- 4 После завершения ввода PIN-кода нажмите и задержите **M.C.** 
	- После этого нажатие **M.C.** возвращает вас к экрану ввода PIN-кода, и вы можете изменить его.

### **Device INFO** (адрес Bluetooth-устройства)

1 Нажмите **M.C.**, чтобы отобразить режим настройки. 2 Нажмите **M.C.** для выбора желаемой на-

стройки. Именем устройства является адрес Bluetooth-устройства.

## **Guest Mode** (режим гостя)

Если включен этот режим и предпринята попытка установить связь с каким-либо из трех устройств, которые уже имеют связи, автоматически открывается экран **«Delete device»** (Удалить устройство), и вам предлагается удалить одно из устройств. Подробности смотрите в разделе «**Delete device**  *(удаление устройства из списка)*» на стр. 11. 1 Нажмите **M.C.**, чтобы включить или отключить режим гостя. одтверждения Bluetooth-говдимения вы долж.<br>
ниже и в Механоварист и политический и становальной и совера «130 механовальной совера «130 механовальной совера «130 механовальной совера «130 механовальной совера «130» 130.c

#### **Auto pairing** (автоматическая установка связи)

Если включить эту функцию при подключенном по USB iPhone, на экране появится подсказка с предложением связать устройство с iPhone. 1 Нажмите **M.C.**, чтобы включить или отключить

- функцию автоматической установки связи. • Эта функция может оказаться недоступной —
- это зависит от того, какую iOS вы используете. • Эта функция не поддерживается интерфейсом USB 2.

# **Меню управления телефоном**

**1 Нажмите • чтобы вызвать меню телефона.** 

#### **2 Поверните M.C., чтобы выбрать функцию.**

После этого можно изменять параметры следующих функций.

#### **Missed calls** (пропущенные вызовы) **Dialled calls** (набранные номера) **Received calls** (принятые вызовы)

- 1 Нажмите **M.C.**, чтобы отобразить список телефонных номеров.
- 2 Поверните **M.C.**, чтобы выбрать имя или номер телефона.
- 3 Нажмите **M.C.**, чтобы сделать вызов.
- Чтобы просмотреть информацию по выбранному контакту, нажмите и задержите **M.C.**

### **PhoneBook** (телефонная книга)

После подключения автоматически будут переданы контакты с вашего телефона. Если этого не происходит, воспользуйтесь меню телефона для передачи контактов. Когда вы используете меню телефона, должна быть включена функция доступности этой системы для других устройств. См. раздел «**Visibility** *(доступность системы для других устройств)*», 12. 1 Нажмите **M.C.**, чтобы вызвать экран **ABC** 

- **Search** (алфавитный список).
- 2 Поверните **M.C.**, чтобы выбрать первую букву имени, которое вы ищете.
- 3 Нажмите **M.C.**, чтобы отобразить список сохраненных имен.
- 4 Поверните **M.C.**, чтобы выбрать имя, которое вы ищете.
- 5 Нажмите **M.C.**, чтобы отобразить список телефонных номеров.
- 6 Поверните **M.C.**, чтобы выбрать номер по которому вы хотите сделать вызов.
- 7 Нажмите **M.C.**, чтобы сделать вызов.

#### **Phone Function** (функции телефона)

С помощью этого меню можно **настроить автоответчик**, **изменить мелодию** и **вид имен в телефонной книге**. Подробности в разделе *«Функции и управление»*, стр. 12.

## **Функции и управление**

- **1 Перейдите к одной из функций телефона.**
- См. «**Phone Function** *(функции телефона)*», стр. 12.
- **2 Нажмите M.C., чтобы вызвать меню функции.**

### **3 Поверните M.C., чтобы выбрать функцию.** После этого можно изменять параметры следу-

ющих функций.

### **Auto answer** (автоответчик)

1 Нажмите **M.C.**, чтобы включить или отключить функцию автоответчика.

### **Ring tone** (мелодия)

1 Нажмите **M.C.**, чтобы включить или отключить функция выбора мелодии.

**PH.B.Name view** (вид имен в телефонной книге)

1 Нажмите **M.C.**, чтобы расположить имена в телефонной книге в обратном порядке

# **Bluetooth аудио**

# **Важные замечания**

- Доступны операции одной из двух категорий — это зависит от типа аудиоплеера Bluetooth, подключенного к этому устройству.
	- Профиль A2DP (Advanced Audio Distribution Profile): на аудиоплеере можно запускать только воспроизведение композиции. Соединение A2DP может быть использовано только с источниками **Pandora** (смартфон), **App** (смартфон) и **BT Audio**.
	- Профиль AVRCP (Audio/Video Remote Control Profile): вы можете запускать воспроизведение, включать паузу, выбирать композиции и т.п.
- По вопросам использования аудиоплеера Bluetooth с этим устройством обращайтесь к соответствующим разделам этой инструкции, а также к инструкции аудиоплеера.

**12**

- Избегайте пользоваться сотовым телефоном во время прослушивания музыки через аудиоплеер Bluetooth, поскольку телефон способен создавать помехи.
- При использовании телефона звук аудиоплеера Bluetooth временно отключается.
- Во время пользования аудиоплеером Bluetooth, невозможно автоматическое соединение с телефоном Bluetooth.
- Воспроизведение будет продолжаться даже после переключения с аудиоплеера Bluetooth на другой источник сигнала.
- Иногда на дисплее могут не отображаться некоторые функции — это зависит от типа аудиоплеера Bluetooth, подключенного к устройству.

# **Подготовка условий для передачи звука с использованием Bluetooth**

Прежде чем пользоваться аудиофункцией Bluetooth, необходимо выполнить соответствующую настройку устройства. Вам понадобится связать устройство с аудиоплеером Bluetooth.

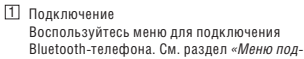

*ключения»* на стр. 11.

## **Основные операции**

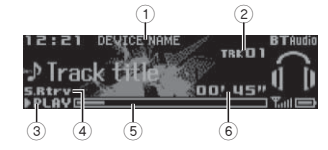

- 1 Имя устройства Отображается «имя устройства» подключенного к системе аудиоплеера Bluetooth.
- 2 Индикатор номера трека
- 3 Индикатор **PLAY**/**PAUSE**
- 4 Индикатор **S.Rtrv** (Улучшение звука) Загорается при включенной функции Sound Retriever
- 5 Индикатор процесса для композиции
- 6 Индикатор времени воспроизведения

Перемотка вперед или назад 1 Поверните **РЫЧАГ** влево или вправо и задержите.

Выбор трека 1 Поверните **РЫЧАГ**.

Приостановка и возобновление воспроизведения **1 Нажмите кнопку BAND/** 

# **Переключение дисплея**

Выбор желаемой текстовой информации

**● Нажмите кнопку ±/DISP** 

# **Настройка функций**

**1 Нажмите M.C., чтобы вызвать главное меню.**

**2 Поверните M.C., чтобы сменить меню и нажмите, чтобы выбрать пункт FUNCTION.**

**3 Поверните M.C., чтобы выбрать функцию.** После этого можно изменять параметры следующих функций.

# **Play** (воспроизведение)

1 Нажмите **M.C.** для запуска воспроизведения.

## **Stop** (стоп)

1 Нажмите **M.C.** для остановки воспроизведения.

## **Pause** (пауза)

1 Нажмите **M.C.**, чтобы включить паузу или продолжить воспроизведение.

**Random** (воспроизведение в случайном порядке)

# **Эксплуатация устройства Эксплуатация устройства 02**

- 1 Нажмите **M.C.**, чтобы включить или отключить функцию воспроизведения в случайном порядке.
	- Эта функция может оказаться недоступной, что зависит от типа аудиоплеера Bluetooth, подключенного к устройству.
	- Диапазон воспроизведения может быть разным в зависимости от типа аудиоплеера Bluetooth.

## **Repeat (повторное воспроизведение)**

1 Нажатием **M.C.** выделите диапазон для повторного воспроизведения.

- Эта функция может оказаться недоступной, что зависит от типа аудиоплеера Bluetooth, подключенного к устройству.
- Диапазон повторного воспроизведения может быть разным в зависимости от типа аудиоплеера Bluetooth.

# **Sound Retriever** (улучшение звука)

- 1 Нажмите **M.C.** для выбора желаемой настройки. **1**—**2**—**OFF** (Выкл.) Установка **1** эффективна для файлов с низ
	- ким уровнем сжатия, а установка **2** для файлов с высоким уровнем сжатия.

# **Прием потоковых данных Pandora® ВНИМАНИЕ:**

Требования для доступа к сервису Pandora с использованием аудио-видеотехники Pioneer.

- В настоящее время сервис Pandora лоступен только в Австралии и Новой Зеландии.
- Обновите прошивку для совместимости с Pandora.
- Новейшую версию приложения Pandora можно загрузить на сайте iTunes App Store и Google Play.
- Создайте платную или бесплатную учетную запись. Ее можно создать в приложении Pandora на iPhone или на веб-сайте. Адрес веб-сайта: http://www.pandora.com/register Автотовары «130» 130.com.ua
- Если ваш тарифный план для iPhone не предполагает безлимитного использования данных, за доступ к сервису Pandora по сети 3G или EDGE может быть начислена дополнительная плата.
- Для пользования сервисом Pandora требуется подключение к Интернету по сети 3G, EDGE или Wi-Fi.

### **Ограничения:**

- Сервис Pandora может оказаться недоступным в вашем регионе.
- Сервис Pandora может меняться без предварительного уведомления. На сервис могут оказывать влияние следующие факторы: версия прошивки iPhone, совместимая с Pandora версия прошивки для самого устройства, изменения в музыкальном сервисе Pandora.
- При доступе к сервису Pandora с автомобильной аудио-видеотехники Pioneer некоторые функции этого сервиса будут недоступными. Среди них: создание новых станций, удаление станций, передача информации о текущих станциях, покупка треков с iTunes, просмотр дополнительной текстовой информации, регистрация на Pandora, настройка функции Cell Network Audio Quality.

Pandora Internet Radio представляет музыкальный сервис, не имеющий отношения к компании Pioneer. Дополнительную информацию можно найти на http://www.pandora.com. Мобильное приложение Pandora доступно для большинства смартфонов и iPhone. Информацию о совместимости вы найдете по адресу www.pandora.com/everywhere/mobile.

# **Начальная процедура для пользователей iPhone**

**1 Подключите iPhone с использованием USBкабеля.**

**2 В APP CONNECT MODE (Режим подключения APP-приложения) выберите вариант Wired (Проводное). Подробнее см. раздел** *«APP CONNECT MODE (режим подключения APP-приложения)»***, стр. 19.** Если вы используете модель DEH-X9650SD или DEH-X7650SD, переходите к следующему пункту.

**3 Переключите источник на Pandora.**

**4 Запустите приложение на iPhone и включите воспроизведение.**

# **Начальная процедура для пользователей iPhone**

*Только для моделей DEH-X9650BT и DEH-X8650BT*

**1 Подключите смартфон к устройству беспроводным методом Bluetooth. Подробности в разделе** *«Меню подключения»***, стр. 11.**

**2 В APP CONNECT MODE (Режим подключения APP-приложения) выберите вариант Bluetooth. Подробнее см. раздел «APP CONNECT MODE**  *(режим подключения APP-приложения)***», стр. 19.**

# **3 Переключите источник на Pandora.**

Приложение на смартфоне запускается автоматически. Если не запускается, попробуйте решить проблему следуя инструкциям на экране.

# **Основные операции**

DEH-X9650BT/DEH-X8650BT

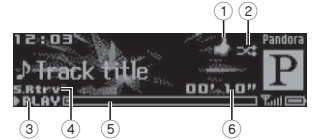

DEH-X9650SD/DEH-X7650SD

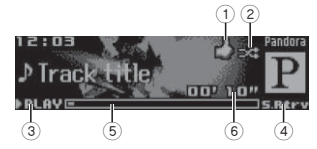

- 1 Индикатор «большой палец вверх/большой палец вниз»
- 2 Индикатор воспроизведения в случайном порядке
- 3 Индикатор **PLAY**/**PAUSE**
- 4 Индикатор **S.Rtrv**
- Загорается при включенной функции Sound Retriever
- 5 Индикатор процесса для композиции
- $\widetilde{\epsilon}$  Инликатор времени воспроизвеления

Воспроизведение треков

Подробности см. в разделе *«Начальная процедура для пользователей iPhone»* на стр. 13 или *«Начальная процедура для пользователей смартфонов»* на стр.14. Автотовары «130» 130.com.ua

Пропуск треков 1 Поверните **РЫЧАГ** вправо.

Приостановка воспроизведения  $1$  Нажмите **BAND/** Э, чтобы включить паузу или продолжить воспроизведение.

«Большой палец вверх» 1 Нажмите кнопку **ВВЕРХ**, чтобы привязать символ «большой палец вверх» к текущему треку.

#### «Большой палец вниз»

1 Нажмите кнопку **ВНИЗ**, чтобы привязать символ «большой палец вниз» к текущему треку, пропустить его и перейти к следующему.

# **Переключение дисплея**

Выбор желаемой текстовой информации

**• Нажмите кнопку =>/DISP** 

#### **Примечание:**

Текстовая информация может меняться в зависимости от станции.

# **Выбор и воспроизведение в режиме Shuffle/station**

Информация на дисплее системы может отличаться от информации на дисплее подключенного устройства.

1 Нажмите кнопку © (list), чтобы переклю**читься на режим Shuffle/station.**

## **2 Используйте M.C. для выбора режима Shuffle (В случайном порядке) или желаемой станции.**

Сортировка элементов списка

- $\overline{11}$  Нажмите  $\alpha$  (list). • **ABC** - сортировка в алфавитном порядке.
- **DATE** сортировка по дате создания элементов.

Выбор режима Shuffle или Stations 1 Поверните **M.C.**

## Воспроизведение

1 Нажмите **M.C.**, когда выбран режим Shuffle или Stations.

# Удаление станций

1 Выберите станцию, затем нажмите и задержите **M.C.** Появляется сообщение **DELETE YES** (Удалить Да).

Для отмены нажмите /**DISP**. Вы возвраща-

- етесь к предыдущему уровню. 2 Нажмите **M.C.**
- 

Станция удаляется.

# **Настройка функций**

**1 Нажмите M.C., чтобы вызвать главное меню.**

**2 Поверните M.C., чтобы сменить меню и нажмите, чтобы выбрать пункт FUNCTION.**

## **3 Поверните M.C., чтобы выбрать функцию.**

После этого можно изменять параметры следующих функций.

## **Bookmark** (закладки)

1 Нажмите **M.C.**, чтобы сохранить информацию о треке.

**New station** (новая станция)

#### Новая станция создается на основе информации о выбранных исполнителях, треках или жанрах.

- 1 Нажмите **M.C.**, чтобы отобразить режим настройки.
- 2 Поверните **M.C.** для выбора желаемой настройки.

**From Track** (по треку)—**From Artist** (по исполнителю)—**From Genre** (по жанру)

- 3 Нажмите **M.C.**, чтобы выбрать элемент. При выборе варианта **From Track** или **From Artist** будет создана новая станция. Если вы выбираете вариант **From Genre**, вы-
- полните следующую процедуру.
- 4 Поверните **M.C.**, чтобы выбрать жанр.
- 5 Нажмите **M.C.**, чтобы выбрать элемент.
- 6 Поверните **M.C.**, чтобы выбрать станцию. 7 Нажмите **M.C.**, чтобы выбрать элемент. Новая станция создана.
- Можно также переключиться на пункт **New**   $station$  (Новая станция), нажав и залержав  $Q$ .

# **Pause** (пауза)

1 Нажмите **M.C.**, чтобы включить паузу или продолжить воспроизведение.

## **Sound Retriever** (улучшение звука)

1 Нажмите **M.C.** для выбора желаемой настройки. **1**—**2**—**OFF** (Выкл.) Установка **1** эффективна для файлов с низким уровнем сжатия, а установка **2** — для файлов с высоким уровнем сжатия.

# **Использование приложений подключенных устройств.**

Это устройство можно использовать для воспроизведения потоковых аудиоданных и для управления треками в приложениях смартфонов и iPhone.

# Эксплуатация устройства

# Важные замечания

Использование сторонних приложений может преллопагать или требовать прелоставления личной информации через учетную запись или каким-либо иным образом, и некоторые приложения требуют предоставления данных о местоположении пользователя. ВСЕ СТОРОН-НИЕ ПРИЛОЖЕНИЯ ЯВЛЯЕТСЯ ПРЕДМЕТОМ ОТВЕТСТВЕННОСТИ ИХ ПОСТАВШИКОВ, ВКЛЮ-ЧАЯ. БЕЗ ОГРАНИЧЕНИЙ. СБОР И ЗАШИТУ ПОЛЬЗОВАТЕЛЬСКИХ ДАННЫХ И КОНФИДЕН-ЦИАЛЬНОСТИ, ОБРАШАЯСЬ К ПРИЛОЖЕНИЯМ ТРЕТЬИХ ФИРМ. ВЫ СОГЛАШАЕТЕСЬ ОЗНАКО-МИТЬСЯ С ЕГО УСЛОВИЯМИ ПРЕЛОСТАВЛЕНИЯ УСЛУГ И ЗАШИТЫ ВАШЕЙ ЛИЧНОЙ ЖИЗНИ ЕСЛИ ВЫ НЕ СОГЛАСНЫ С УСЛОВИЯМИ ИЛИ ПОЛИТИКОЙ БЕЗОПАСНОСТИ ТОГО ИЛИ ИНОГО ПОСТАВШИКА. ЛИБО НЕ СОГЛАСНЫ НА СООТВЕТСТВУЮШЕЕ ИСПОЛЬЗОВАНИЕ ДАННЫХ О ВАШЕМ МЕСТОНАХОЖДЕНИИ. НЕ ПОЛЬЗУЙТЕСЬ ЕГО ПРИЛОЖЕНИЕМ

# Информация о совместимости подключенных устройств.

Ниже приводится подробная информация об условиях, соблюдение которых необходимо для использования iPhone и смартфонов с этим устройством.

# Для пользователей iPhone

- Эта функция совместима с iPhone и iPod touch.  $\bullet$
- Устройство лолжно работать пол управлением iOS 5.0 или более поздней версии.

# Для пользователей смартфонов

- $\cdot$  Устройство лолжно работать пол управлением Android OS 2.3 или более поздней версии.
- Поддержка профилей Bluetooth SPP (Serial Port Profile) и A2DP (Advanced Audio Distribution Profile). Полключение устройства к системе по **Bluetooth**
- Гарантирована совместимость не со всеми устройствами на платформе Android.

По вопросам совместимости Android-устройств с системой обрашайтесь на наш веб-сайт.

# Примечания

- На нашем веб-сайте приводится список поллерживаемых этим устройством смартфонов и iPhone
- Компания Pioneer не несет ответственности за проблемы, которые могут возникнуть ИЗ-ЗА ИСПОЛЬЗОВАНИЯ НЕКОЛЛЕКТНОГО ИЛИ поврежленного контента, размещенного на других устройствах.
- Контент и функциональность поллерживае-МЫХ ПРИЛОЖЕНИЙ ЯВЛЯЕТСЯ ОТВЕТСТВЕННОСТЬЮ их поставшиков.

# Начальная процедура для пользователей iPhone

1 Полключите iPhone с использованием USBкабеля

2 В АРР CONNECT MODE (Режим подключения APP-приложения) выберите вариант Wired (Проводное). Подробнее см. раздел «APP CONNECT MODE (режим подключения APP-приложения)», стр. 19. Если вы используете модель DEH-X9650SD или DEH-X7650SD, переходите к следующему пункту.

# 3 Переключите источник на Арр.

4 Запустите приложение на iPhone и включите воспроизведение.

# Начальная процедура для пользователей iPhone

Только для моделей DEH-X9650BT и DEH-X8650BT

1 Подключите смартфон к устройству беспроводным методом Bluetooth. Подробности в разделе «Меню подключения», стр. 11.

2 В АРР CONNECT MODE (режим подключения APP-приложения) выберите вариант Bluetooth. Подробнее см. раздел «APP CONNECT MODE (режим подключения АРР-приложения)», стр. 19.

3 Выберите в качестве источника вариант Арр.

# Эксплуатация устройства

4 Запустите приложение на смартфоне и включите воспроизведение.

# Основные операции

# DEH-X9650RT/DEH-X8650RT

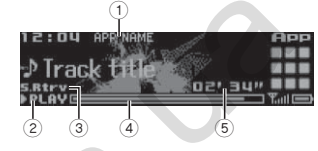

# DFH-X9650SD/DEH-X7650SD

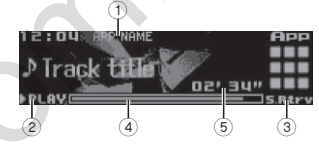

- **П** Имя приложения
- 2 Индикатор PLAY/PAUSE
- 3 Инликатор S.Rtry
- Загорается при включенной функции Sound Retriever
- (4) Индикатор процесса для композиции
- (5) Индикатор времени воспроизведения

# Выбор трека

# T **ПОВЕЛНИТЕ PHYAF**

Перемотка вперел или назал

П Поверните РЫЧАГ влево или вправо и задержите.

# Приостановка воспроизвеления

1 Нажмите BAND/47, чтобы включить паузу или продолжить воспроизведение.

# Переключение дисплея

Выбор желаемой текстовой информации

• Нажмите кнопку =>/DISP

# Настройка функций

1 Нажмите М.С., чтобы вызвать главное меню.

2 Поверните М.С., чтобы сменить меню и на-**ЖМИТЕ, ЧТООН ВЫОЛЯТЬ ПУНКТ FUNCTION** 

# 3 Поверните М.С., чтобы выбрать функцию.

После этого можно изменять параметры следуюших функций.

## Pause (naysa)

П Нажмите М.С., чтобы включить паузу или продолжить воспроизведение.

## Sound Retriever (улучшение звука)

**1 Нажмите М.С. для выбора желаемой настрой-** $\overline{a}$  $1 - 2 -$  ОЕЕ (Выкл.) Установка 1 эффективна для файлов с низ-

ким уровнем сжатия, а установка 2 - для файлов с высоким уровнем сжатия.

# Настройка аудиопараметров

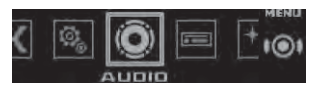

- 1 Нажмите М.С. чтобы вызвать главное меню.
- 2 Поверните М.С., чтобы сменить меню и на-ЖМИТЕ. ЧТОбЫ ВЫбрать ПУНКТ AUDIO.

## 3 Поверните М.С., чтобы выбрать аудиофункцию

После этого можно изменять следующие параметры аудиофункций.

- При подключенном сабвуфере можно регулировать частоту среза и выхолной уровень.
- Функция SLA недоступна, если в качестве источника выбран вариант FM.

#### **Fader/Balance** (регулировка глубины/баланса)

- 1 Нажмите **M.C.**, чтобы отобразить режим настройки.
- 2 Нажатием **M.C.** производится переключение с функции Fader (фронт/тыл) на Balance (лево/ право).
- 3 Вращением **M.C.** производится регулировка глубины звучания между фронтальными и тыловыми акустическими системами. Вращением **M.C.** производится регулировка баланса между левой и правой акустическими системами.

## **Preset EQ** (предустановки коррекции)

- 1 Нажмите **M.C.**, чтобы отобразить режим настройки.
- 2 Поверните **M.C.** для выбора желаемой кривой коррекции. **Powerful** (мощно)—**Natural** (естественно)—

**Vocal** (вокал)—**Custom1** (настройка1)— **Custom2** (настройка2)—**Flat** (равномерно)— **SuperBass** (супербас)

### **G.EQ** (настройка эквалайзера)

Вы можете отрегулировать выбранную кривую коррекции в соответствии со своими предпочтениями. Измененная кривая коррекции сохраняется как **Custom1** или **Custom2**.

- Вариант **Custom1** можно определять по отдельности для каждого источника. Между тем для каждой из приведенных ниже групп источников автоматически определяются свои настройки.
	- **USB**, **iPod**, **SD**, **Pandora** (iPhone), **App** (iPhone)
	- **BT Audio**, **Pandora** (смартфон), **App** (смартфон)
- Вариант **Custom2** является общим, и используется для всех источников.
- 1 Нажмите **M.C.**, чтобы отобразить режим настройки.
- 2 Нажатием **M.C.** производится переключение между следующими пунктами: Equalizerband (полосы эквалайзера) — Equalizerlevel (уровень эквализации)
- 3 Поверните **M.C.** для выбора желаемой настройки. Полосы частот: **100Hz**—**315Hz**—**1.25kHz**— **3.15kHz**—**8kHz** Уровень: от **+6** до **-6**

**Loudness** (тонкомпенсация)

Тонкомпенсация призвана восполнить недостаток нижних и верхних частот при прослушивании музыки на малой громкости.

- $1$  Нажмите **M.C.**, чтобы отобразить режим настройки.
- 2 Нажмите **M.C.**, чтобы включить или отключить функцию тонкомпенсации.
- 3 Поверните **M.C.** для выбора желаемой настройки.

**Low** (малый уровень)—**Mid** (средний уровень)—**High** (высокий уровень)

#### **Subwoofer1** (включение/выключение сабвуфера)

Устройство имеет выход для подключения сабвуфера, который можно включать и отключать.

- 1 Нажмите **M.C.**, чтобы отобразить режим настройки.
- 2 Нажмите **M.C.**, чтобы включить или отключить выход сабвуфера.
- 3 Поверните **M.C.**, чтобы выбрать фазу сигнала. Поворотом влево выберите вывод сигнала в противофазе, при этом на дисплее отображается **«Reverse»**. Поворотом влево выберите прямую фазу, при этом на дисплее отображается **«Normal»**. Автотовары «130» 130.com.ua

#### **Subwoofer2** (настройка сабвуфера)

Сабвуфер будет воспроизводить только те, частоты которые окажутся ниже частот выбранного диапазона.

 $\overline{11}$  Нажмите **M.C.**, чтобы отобразить режим настройки.

- 2 Нажатием **M.C.** производится переключение с функции установки частоты среза на функцию установки выходного сигнала уровня сабвуфера, и наоборот.
- 3 Нажмите **M.C.** для выбора частоты среза. **50Hz**—**63Hz**—**80Hz**—**100Hz**—**125Hz**
- 4 Поворотом M.C. производится регулировка выходного сигнала сабвуфера. Диапазон настройки охватывает значения от **+6** до **-24**.

#### **Bass Booster** (усиление баса)

- 1 Нажмите **M.C.**, чтобы отобразить режим настройки.
- 2 Нажмите **M.C.** для установки желаемого уровня. Диапазон настройки охватывает значения от **0** до **+6**.

**HPF** (фильтр пропускания верхних частот)

Пользуйтесь этой функцией, если хотите слышать только высокочастотные звуки. Акустические системы воспроизводят только те звуки, которые оказались выше частоты среза этого фильтра.

- 1 Нажмите **M.C.**, чтобы отобразить режим настройки.
- 2 Нажмите **M.C.**, чтобы включить или отключить фильтр пропускания верхних частот.
- 3 Нажмите **M.C.** для выбора частоты среза. **50Hz**—**63Hz**—**80Hz**—**100Hz**—**125Hz**

#### **SLA** (регулировка уровня источника)

Эта функция помогает не допускать резких скачков громкости при переключении источников сигнала.

- Настройки основаны на уровне громкости FM, который остается неизменным.
- Уровень громкости в диапазоне АМ также может контролироваться этой функцией.
- Для каждой из приведенных ниже групп источников автоматически определяются одинаковые настройки.
	- **USB**, **iPod**, **SD**, **Pandora** (iPhone), **App** (iPhone)
- **BT Audio**, **Pandora** (смартфон), **App** (смартфон)
- 1 Нажмите **M.C.**, чтобы отобразить режим настройки.
- 2 Вращением **М.С.** отрегулируйте громкость источника.

Диапазон регулировки: от **+4** до **-4**

# **Развлекательные картинки на дисплее**

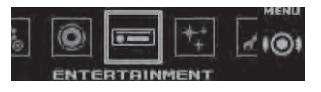

При воспроизведении звука с того или иного источника сигнала вы можете развлекаться глядя на картинки на дисплее.

# **1 Нажмите M.C., чтобы вызвать главное меню.**

**2 Поверните M.C., чтобы сменить меню и нажмите, чтобы выбрать пункт ENTERTAINMENT (Развлечение).**

# **3 Поверните M.C. для выбора желаемой настройки.**

Стандартный дисплей — фоновая визуализация — жанр — фоновое изображение1 — фоновое изображение2 — фоновое изображение3 — фоновое изображение4 — анализатор спектра — индикатор уровня — киноэкран календарь

# **4 Нажмите M.C., чтобы выбрать элемент.**

#### **Примечания**

- Жанровый дисплей (Genre) меняется в зависимости от жанра воспроизводимой музыки.
- Этот режим иногда может работать некорректно, что зависит от приложения, использованного для кодирования аудиофайлов.
- Если в качестве источника выбран вариант **«Radio»** или **«AUX»**, отображается стандартный дисплей, даже если вы выбрали анализатор спектра или индикатор уровня.

# **Выбор цвета для подсветки**

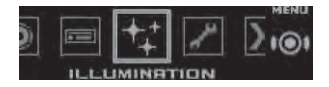

- 1 **Нажмите M.C., чтобы вызвать главное меню.**
- **2 Поверните M.C., чтобы сменить меню и нажмите, чтобы выбрать пункт ILLUMINATION (Подсветка).**

#### **3 Поверните M.C., чтобы выбрать функцию подсветки**.

После этого можно изменять следующие параметры функции подсветки.

• Пункт **«Phone»** в моделях DEH-X9650SD и DEH-X7650SD отсутствует.

#### **Key Side** (цвет кнопок)

Вы можете выбрать желаемый цвет для кнопок устройства.

- 1 Нажмите **M.C.**, чтобы отобразить режим настройки.
- 2 Поверните **M.C.** для выбора желаемой настройки.
	- Набор цветов (от **белого** до **синего**)
	- **Scan** (переход от одного цвета к другому)
	- **Custom** (измененный цвет подсветки)

#### **Display Side** (цвет экрана)

Вы можете выбрать желаемый цвет для экрана устройства.

- 1 Нажмите **M.C.**, чтобы отобразить режим настройки.
- 2 Поверните **M.C.** для выбора желаемой настройки.
	- Набор цветов (от **белого** до **синего**)
	- **Scan** (переход от одного цвета к другому)
	- **Custom** (измененный цвет подсветки)

## **Key & Display** (цвет кнопок и экрана)

Вы можете выбрать желаемый цвет для кнопок и дисплея устройства.

- 1 Нажмите **M.C.**, чтобы отобразить режим настройки.
- 2 Поверните **M.C.** для выбора желаемой настройки.
	- Набор цветов (от **белого** до **синего**)
	- **Scan** (переход от одного цвета к другому)

## **Phone** (сигнальный цвет для телефонного вызова)

Вы можете выбрать желаемую подсветку, которая будет загораться при поступлении телефонного вызова.

- 1 Нажмите **M.C.**, чтобы отобразить режим настройки.
- 2 Поверните **M.C.** для выбора желаемой настройки.
	- **Flashing**  подсветка **кнопок** начинает мигать.
	- **Flash FX1-Flash FX6** система автоматически переключается на все доступные цветовые схемы подсветки. Выберите желаемый режим.
	- **OFF** при поступлении вызова цвет подсветки не меняется.

### **ILLUMI FX** (эффекты подсветки)

При активизации этого режима подсветка начинает плавно включаться и выключаться в соответствии с определенным набором схем.

- 1 Нажмите **M.C.**, чтобы включить или отключить функцию **ILLUMI FX**.
- Эффект подсветки срабатывает при включении питания от аккумулятора независимо от того, включена ли настройка **ILLUMI FX**.

#### **Примечание**

Если выбран вариант Custom, используется сохраненный вами цвет.

# **Изменение цвета для подсветки**

Вы можете создавать собственные цвета подсветки для **кнопок** и **экрана**.

**1 Нажмите M.C., чтобы вызвать главное меню.**

**2 Поверните М.С., чтобы отобразить пункт ILLUMINATION, и нажмите, чтобы выбрать его.**

**3 Поверните М.С., чтобы отобразить пункт Key Side или Display Side. Нажмите, чтобы выбрать.**

**4 Нажмите M.C. и задержите, пока не появится расширенный набор цветов для подсветки.**

**5 Нажмите M.C., чтобы выбрать первичный** 

**цвет. R** (красный)—**G** (зеленый)—**B** (синий)

**6 Вращением М.С. отрегулируйте яркость.** Диапазон регулировки: от **0** до **60**

- Уровень яркости не может быть ниже **20** для всех трех цветов **RGB** одновременно.
- Ту же процедуру можно выполнить и по отношению к другим цветам.

# **Эксплуатация устройства Эксплуатация устройства 02**

### **Примечание**

Невозможно создать собственный цвет подсветки, если выбрана функция **Scan**.

# **Технология MIXTRAX**

Технология MIXTRAX позволяет вставлять между композициями различные звуковые эффекты, создавая музыку «нон-стоп» с визуальными эффектами.

### **Примечания**

- Функция формирования звуковых эффектов может оказаться недоступной — это зависит от файла/композиции.
- Отключите визуальные эффекты MIXTRAX, если они отвлекают от управления автомобилем. См. *«Операции с использованием функции MIXTRAX»*, стр. 7.

# **Меню MIXTRAX**

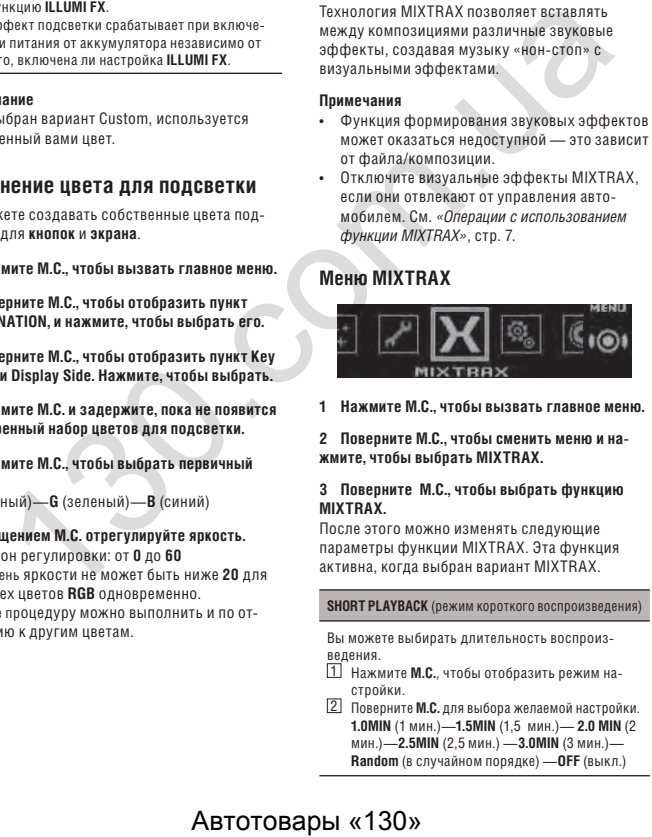

**1 Нажмите M.C., чтобы вызвать главное меню.**

**2 Поверните M.C., чтобы сменить меню и нажмите, чтобы выбрать MIXTRAX.**

# **3 Поверните M.C., чтобы выбрать функцию MIXTRAX.**

После этого можно изменять следующие параметры функции MIXTRAX. Эта функция активна, когда выбран вариант MIXTRAX.

## **SHORT PLAYBACK** (режим короткого воспроизведения)

Вы можете выбирать длительность воспроизведения.

- 1 Нажмите **M.C.**, чтобы отобразить режим настройки. 2 Поверните **M.C.** для выбора желаемой настройки.
- **1.0MIN** (1 мин.)—**1.5MIN** (1,5 мин.)— **2.0 MIN** (2 мин.)—**2.5MIN** (2,5 мин.) —**3.0MIN** (3 мин.)— **Random** (в случайном порядке) —**OFF** (выкл.)

## **FLASH AREA** (область мигания

Вы можете выбирать область, в которой будет производиться мигание цвета.<br>[1] Нажмите М.С. чтобы отобк

1 Нажмите **M.C.**, чтобы отобразить режим настройки.

2 Поверните **M.C.** для выбора желаемой настройки.

**Key & Display** (кнопки и экран)—**KEY SIDE** (кнопки)—**OFF** (выкл.)

• Если выбран вариант **OFF** (выкл.), подсветка дисплея осуществляется с использованием набора цветов из пункта **ILLUMINATION**.

### **Flashing Color** (схема мигания)

При изменении громкости звука и громкости баса изменяются мигающие цвета и спецэффекты MIXTRAX.

- 1 Нажмите **M.C.**, чтобы отобразить режим настройки.
- 2 Поверните **M.C.** для выбора желаемой настройки.
	- **Sound Level Mode Color 1 to Color 6** (Режим громкости: цвет 1 - цвет 6) - схема мигания подсветки изменяется в соответствии с громкостью звука. Выберите желаемый режим.
	- **Low Pass Mode Color 1 to Color 6** (Режим баса: цвет 1 - цвет 6) - схема мигания подсветки изменяется в соответствии с громкостью баса. Выберите желаемый режим.
	- **Flashing Color Random** (Случайный цвет мигающей подсветки) - схема мигания подсветки изменяется в случайном порядке соответствии с громкостью верхних и средних частот и громкостью баса.
	- **Sound Level Mode Random** (Режим громкости звука: в случайном порядке) - схема мигания подсветки изменяется в случайном порядке соответствии с общей громкостью звука.
	- **Low Pass Mode Random** (Режим баса: в случайном порядке) - схема мигания подсветки изменяется в случайном порядке соответствии с режимом баса.

**DISP EFFECT** (визуальные эффекты)

Визуальные эффекты MIXTRAX можно включать и выключать.

- 1 Нажмите **M.C.**, чтобы отобразить режим настройки.
- 2 Поверните **M.C.** для выбора желаемой настройки.

**MIXTRAX 1** (визуальный спецэффект MIXTRAX 1)—**MIXTRAX 2** (визуальный спецэффект MIXTRAX 2)—**OFF** (стандартный экран)

## **CUT IN EFFECT** (эффект ручной вставки)

При смене треков вручную вы можете включать или выключать звуковые эффекты MIXTRAX.

1 Нажмите **M.C.** для выбора желаемой настройки. **ON** (вкл.)—**OFF** (выкл.)

**MIX Settings** (настройки MIXTRAX settings)

Подробности в разделе *«Настройки MIXTRAX»*, стр. 18.

#### **Примечание:**

Функции **SHORT PLAYBACK** (Короткое воспроизведение), **CUT IN EFFECT** (Эффекты вставки) и **настройки MIX** недоступны, когда используется приложение MIXTRAX при выбранном варианте **App** в качестве источника. Настройки MIXTRAX App имеют приоритет перед другими.

# **Настройки MIXTRAX**

Вы можете изменять настройки фиксированных звуков и звуковых эффектов.

- Фиксированные звуковые настройки меняются из меню MIX Fixed.
- Настройки звуковых эффектов изменяются с помощью любого из следующих меню. **LOOP EFFECT**, **Flanger EFFECT**, **Echo EFFECT**, **Crush EFFECT**, и **Crossfade EFFECT**.
- **1 Отобразите настройки MIX**

**18**

**2 Нажмите M.C., чтобы вызвать меню функции.**

# **3 Поверните M.C., чтобы выбрать функцию.**

После этого можно изменять параметры следующих функций.

### **MIX Fixed** (звуковые эффекты MIXTRAX)

Фиксированные звуки можно убрать из набора звуковых эффектов MIXTRAX.

1 Нажмите **M.C.** для выбора желаемой настройки. **ON** (фиксированные звуки и звуковые эффекты)—**OFF** (звуковые эффекты)

#### **LOOPEFFECT** (эффект петли)

Эффект петли, автоматически вставляемый в конец каждой композиции, может быть убран из звукового эффекта.

1 Нажмите **M.C.** для выбора желаемой настройки. **ON** (вкл.)—**OFF** (выкл.)

**Flanger EFFECT** (эффект флэндежра)

Эффект флэндежра может быть убран из звукового эффекта.

1 Нажмите **M.C.** для выбора желаемой настройки. **ON** (вкл.)—**OFF** (выкл.)

#### **Echo EFFECT** (эффект эха)

Эффект эха может быть убран из звукового эффекта. 1 Нажмите **M.C.** для выбора желаемой настройки. **ON** (вкл.)—**OFF** (выкл.)

#### **Crush EFFECT** (эффект тарелки)

Эффект удара по тарелке может быть убран из звукового эффекта. 1 Нажмите **M.C.** для выбора желаемой настройки. **ON** (вкл.)—**OFF** (выкл.)

# **Crossfade EFFECT** (эффект плавного перехода)

Эффект плавного перехода из одной композиции в другую может быть убран из звукового эффекта. 1 Нажмите **M.C.** для выбора желаемой настройки. N)—OFF (виден задели со первичен и в соверните М.С., чтобы вызвать главное использовать главное использовать соверните М.С., чтобы вызвать главное использовать соверните М.С., чтобы вызвать главное использовать соверните

**ON** (вкл.)—**OFF** (выкл.)

#### **Примечание:**

Эффекты флэнджера, тарелки и плавного перехода недоступны, если в качестве источника выбран iPod.

# **Системное меню**

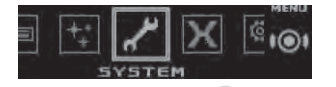

**1 Нажмите M.C., чтобы вызвать главное меню.**

**2 Поверните M.C., чтобы сменить меню и нажмите, чтобы выбрать SYSTEM.**

**3 Поверните M.C., чтобы выбрать функцию системного меню.**

После этого можно изменять следующие параметры.

• Функции **BT AUDIO**, **Clear memory**, **BT Version Info** и **APP CONNECT MODE** недоступны для моделей DEH-X9650SD и DEH-X7650SD.

#### **Выбор языка** (в многоязычной версии)

1 Нажимая **M.C.**, выберите язык **English**—**Español**—**Português**—**العربية** — (английский — испанский — португальский — арабский — фарси)

#### **Календарь** (установка даты)

1 Нажимая **M.C.**, выберите сегмент календаря, который вы хотите настроить. Год—день—месяц

2 Поворачивая **M.C.**, установите дату.

# **Настройка часов** (установка времени)

1 Нажимая **M.C.**, выберите сегмент часов, который вы хотите настроить. Часы—минуты—формат времени

2 Вращая **М.С.**, установите часы.

**Отображение истекшего времени** (будильник и таймер)

Показывает, сколько времени прошло после включения.

- Вы можете настроить таймер и будильник.
- 1 Нажмите **M.C.** для выбора желаемой настройки. **OFF**—**15Minutes**—**30Minutes**

#### **Часы** (настройка часов)

Часы можно настроить так, чтобы они показывали время даже при выключенном устройстве.

- 1 Нажмите **M.C.** для выбора желаемой настройки. **ON** (часы показывают время)—**Elapsed time**  (часы показывают истекшее время)—**OFF**  (часы выключены)
- *Только для модели DEH-X9650SD* Эту функцию можно включить нажатием кнопки **CLK** (часы).

#### **Auto PI** (режим автоматического поиска)

Система выполняет автоматический поиск станций с такой же программой даже при вызове предустановленной станции.

1 Нажмите **M.C.**, чтобы включить или отключить функцию Auto PI.

#### **Warning tone** (звуковой сигнал предупреждения)

Если через 4 секунды после выключения зажигания передняя панель не отсоединена от головного устройства, система издает звуковой сигнал предупреждения. Вы можете отключить этот сигнал. 1 Нажмите **M.C.**, чтобы включить или отключить

эту функцию.

#### **AUX** (дополнительный вход)

Выберите эту настройку при подключении внешнего устройства к входу AUX.

1 Нажмите **M.C.**, чтобы включить или отключить функцию **AUX**.

#### **BRIGHTNESS** (настройка яркости)

Эта функция используется для настройки яркости дисплея.

- **1 Нажмите М.С.**, чтобы отобразить режим настройки.
- 2 Поверните **M.C.** для выбора желаемой настройки. Диапазон регулировки: от **5** до **1**

#### **Contrast** (Настройка контраста дисплея)

- 1 Нажмите **M.C.**, чтобы отобразить режим настройки.
- 2 Настройка контраста осуществляется вращением регулятора **М.С.**
	- Диапазон настройки охватывает значения от **0** до **15**.

#### **Ever-scroll** (режим прокрутки)

Если функция Ever-scroll **включена**, текстовая информация постоянно прокручивается на дисплее. Если вы хотите, чтобы информация выводилась тольок один раз, выберите вариант **OFF** (Выкл.) 1 Нажмите **M.C.**, чтобы включить или отключить эту функцию.

#### **BT AUDIO** (включение функции Bluetooth)

Для того, чтобы использовать аудиоплеер Bluetooth, необходимо в качестве источника сигнала выбрать BT AUDIO.

1 Нажмите **M.C.**, чтобы включить или отключить эту функцию.

**PANDORA** (активация Pandora)

Чтобы использовать этот сервис, включите источник сигнала **Pandora**. Если он не включен, вариант **Pandora** не появляется в списке доступных источников.

1 Нажмите **M.C.**, чтобы включить или отключить **Pandora**.

## **Clear memory** (удаление сохраненных в системе данных о вашем Bluetooth-устройстве)

Данные о Bluetooth-устройстве, сохраненные в системе, можно удалить. Если вы хотите передать это устройство другому лицу, очистите память, чтобы защитить личную информацию. Удаляется следующая информация.

Список устройств/PIN-код/история вызовов/ телефонная книга.

1 Нажимая **M.C.**, перейдите к экрану подтверждения. Отображается **«Clear memory YES»**  (Очистить память: Да). Вы готовы очистить память устройства.

Если вы не хотите удалять сохраненные данные о Bluetooth-устройстве, вращая **M.C.**, перейдите к варианту **«Cancel»** и снова нажмите M.C., чтобы вернуться обратно.

- 2 Нажмите **M.C.**, чтобы очистить память. На дисплее отображается **«Cleared»**, и данные о Bluetooth-устройстве удаляются.
- Не выключайте двигатель, пока выполняется эта процедура.

## **BT Version Info.** (номер версии Bluetooth)

Вы можете просмотреть номер версии прошивки системы, а также Bluetooth-модуля. 1 Нажмите **M.C.**, чтобы сохранить информацию. **APP CONNECT MODE** (режим подключения APPприложения)

Выберите подходящий вариант для подключенного устройства.

- 1 Нажмите **M.C.** для выбора желаемой настройки. **Wired** (для iPhone)—**Bluetooth** (для смартфона)
- Этот вариант недоступен, если в качестве источника сигнала выбран **Pandora** или **App**.

# **Меню настройки**

**1 Для выключения устройства нажмите и задержите кнопку SRC/OFF.**

**2 Нажмите M.C., чтобы вызвать главное меню.**

**3 Поверните M.C., чтобы сменить меню и нажмите, чтобы выбрать SETUP (Настройка).**

## **4 Поверните M.C., чтобы выбрать функцию настройки.**

После этого можно изменять следующие параметры.

• Функция **Software Update** (Обновление ПО) отсутствует в моделях DEH- X9650SD и DEH-X7650SD.

#### **FM step** (Шаг настройки FM)

1 Нажимая **M.C.**, выберите шаг настройки FM. **100kHz** (100 кГц)—**50kHz** (50 кГц)

#### **AM step** (Шаг настройки AM)

1 Нажимая **M.C.**, выберите шаг настройки АМ. **9kHz** (9 кГц)—**10kHz** (10 кГц)

**S/W control** (настройки тылового канала и сабвуфера)

Выходы устройства на тыловые АС (винтовые клеммы и разъемы RCA) могут быть использованы для подключения широкополосной АС (**Rear SP:F.Range**) или сабвуфера (**Rear SP:S/W**). Если в настройках тылового канала выбрать вариант Rear **SP:S/W**, тыловую АС можно подключить непосредственно к сабвуферу без использования дополнительного усилителя.

1 Нажмите **M.C.** для выбора настройки тылового канала.

- Если к выходу тылового канала не подключен сабвуфер, выберите вариант **Rear SP:F.Range** (широкополосные АС).
- Если к выходу тылового канала подключен сабвуфер, выберите вариант **Rear SP:S/W** (сабвуфер).
- После изменения настроек звука не будет до тех пор, пока не будет активирован выход сабвуфера, см. «**Subwoofer1** *(включение/выключение сабвуфера)*», стр. 16.
- С изменением этой настройки выход на сабвуфер в звуковом меню возвращается к заводским установкам.
- Выходные винтовые клеммы и разъемы RCA для тыловых АС имеют параллельную конфигурацию.

#### **Software Update** (обновление ПО)

Эта функция предназначена для обновления программного обеспечения (ПО) Bluetooth этого устройства. Информация о ПО и об обновлении приводится на нашем веб-сайте.  $\begin{array}{|l|l|} \hline \texttt{Bd}(n;\bar{n}|Pho) \bar{n}| & \texttt{m}(\texttt{Rd},\texttt{Rd},\texttt{$ 

- Не выключайте устройство, пока идет обновление.
- 1 Нажмите **M.C.** для запуска обновления. Следуя инструкциям на экране, выполните обновление ПО для Bluetooth.

# **Системное меню**

**1 Для выключения устройства нажмите и задержите кнопку SRC/OFF.**

- **2 Нажмите M.C., чтобы вызвать главное меню.**
- **3 Поверните M.C., чтобы сменить меню и нажмите, чтобы выбрать SYSTEM.**

**4 Поверните M.C., чтобы выбрать функцию системного меню.**

Подробности в разделе *«Системное меню»*, стр. 18.

# **Источник сигнала, подключенный к входу AUX**

**1 Вставьте стереофонический мини-штекер во входной разъем AUX.**

**2 Нажимая кнопку SRC/OFF, выберите AUX в качестве источника сигнала.**

#### **Примечание:**

Пункт AUX будет недоступным до тех пор, пока в настройках не будет выбран дополнительный вход. Подробности смотрите в разделе «**AUX**  *(дополнительный вход)*» на стр. 18.

# **Включение и выключение дисплея**

**Для выключения или выключения дисплея нажмите и задержите кнопку MIX/DISP OFF.**

# **Если на дисплее загорается не имеющий отношения к делу сегмент**

Отключите ненужный сегмент с помощью следующей процедуры.

**1 Нажмите M.C., чтобы вызвать главное меню.**

**2 Вращая ручку M.C., смените меню, затем нажмите, чтобы выбрать пункт SYSTEM.**

**3 Вращая ручку M.C., перейдите к пункту ILLUMINATION, затем нажмите, чтобы выбрать.**

**4 Поверните ручку M.C., чтобы выбрать вариант YES (Да).**

**5 Нажмите M.C., чтобы выбрать элемент.**

 $03$ 

# Соелинения

# **А ПРЕДОСТЕРЕЖЕНИЕ**

- Используйте АС с выходной мощностью более 50 Вт и импелансом от 4 ло 8 Ом Не полключайте к этому устройству АС с импедансом 1-3 Ом.
- Черный провод является заземляющим. При монтаже устройства или усилителя мошности (приобретается отдельно) подсоединяйте сначала провол заземления. Убелитесь, что провол заземления належно полсоелинен к металлическим деталям корпуса автомобиля. Заземляющий провол устройства или усилителя мощности должен подсоединяться к корпусу отдельно. Если винт, которым крепится провол заземления ослаб или выпал, это может вызвать неправильное функционирование, возникновение лыма или воспламенение.

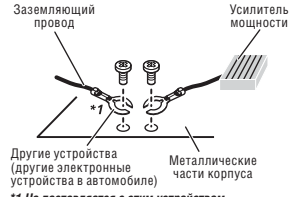

\*1 Не поставляется с этим устройством

# - Важные замечания

• При монтаже этого устройства в автомобиль. в котором нет положения АСС в замке зажигания, необходимо подсоединить красный провод к клемме, позволяющей отслеживать положение ключа зажигания, если этого не сделать, можно быстро посадить аккумулятор.

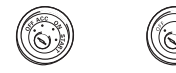

Есть положение АСС Нет положения АСС

• Для питания этого устройства требуется аккумулятор на 12 В с отринательным полюсом. подключенным к массе. Невыполнение этого

требования может стать причиной неправильного функционирования или воспламенения.

- Чтобы предотвратить короткое замыкание или перегрев выполняйте следующие указания
	- Перел установкой аккумулятора отсоелините провол. полключенный к отрицательной клемме. - Зашитите провод зажимами или липкой лен-
	- той. Оберните липкой лентой место контакта провола и металлическими частями корпуса.
	- Прокладывайте кабели подальше от лвижущихся частей, таких как рычаг переключения скоростей или направляющие для выдвижения сиденья.
	- Не прокладывайте кабели вблизи источников TANNA
	- Полсоелиняя желтый провол к аккумулятору не пропускайте его через отверстие, ведущее в отсек двигателя.
	- При отсоединении кабелей оборачивайте оголенные жилы изоляционной лентой.
	- Не укорачивайте кабели.
	- Не срезайте оболочку с кабеля, питающего это устройство, с целью отвода проводов для питания других устройств. Допустимая токовая нагрузка этого кабеля ограничена.
	- Используйте прелохранитель только указанного номинала
- Никогда не замыкайте отрицательный кабель акустических систем на землю.
- Никогла не соелиняйте лоуг с лоугом отринательные кабели нескольких акустических систем.
- Когда это устройство подключено, управляющие сигналы передаются по синему/белому кабелю. Подключите этот кабель к внешнему системному блоку листанционного управления или управляющему блоку реле автоматической антенны автомобиля (макс. 300 мА, 12 В пост. тока). Если автомобиль оснашен антенной. крепящейся на лобовое стекло, подключите ее к клемме питания усилителя антенны.
- Никогда не подключайте синий/белый кабель к клемме питания внешнего усилителя мощности. Также никогла не полключайте его к клемме питания автоматической антенны. Это может привести к неправильному функционированию или быстрому истощению аккумулятора.

# **Монтаж**

# Это устройство

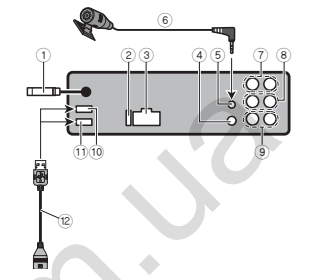

- **13 Антенный вхол 15 см**
- (2) Предохранитель (10 A)
- (3) Разъем лля кабеля питания
- (4) Вход для проводного блока дистанционного управления

Можно полключить алаптер листанционного управления (приобретается отдельно)

- (5) Микрофонный вход (только модели DEH-Х9650ВТ и DEH-Х8650ВТ)
- 6 Микрофон (только модели DEH-X9650BT и DEH-X8650BT) 4 M
- (7) Выхол лля тыловых АС
- **8** Выход для фронтальных АС
- **9** Выход на сабвуфер
- (10) Порт USB 2 (только молели DEH-X9650BT и DEH-X9650SD)
- 11 **Noot USB 1**
- (2) USB-кабель, 1.5 м

# Питание

Схема подключения без подключения сабвуфера к разъемам тыловых АС.

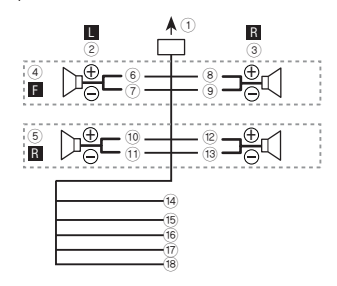

Схема полключения с использованием сабвуфера без дополнительного усилителя.

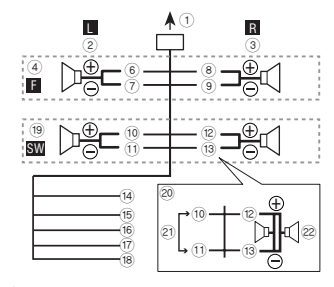

(1) К разъему питания

- $\overline{2}$ ) Левая
- (3) Правая
- (4) Фронтальная акустическая система
- (5) Тыловая акустическая система
- <u>® Белый</u>
- (7) Белый/черный
- $\bar{8}$  Серый

# **Монтаж Монтаж 03**

- 9 Серый/черный
- 0 Зеленый
- $\widetilde{11}$  Зеленый/черный
- $\overline{P}$  Фиолетовый
- § Фиолетовый/черный
- $(14)$  Черный (заземление на корпус) Подсоедините к зачищенному участку металла без краски.
- **15 Желтый** Подсоедините к клемме питания на 12 В пост. тока.
- **6** Красный

Подсоедините к клемме, контролируемой выключателем зажигания (12 В пост. тока). / Синий/белый

Подключите к внешнему системному блоку дистанционного управления или управляющему блоку реле автоматической антенны автомобиля (макс. 300 мА, 12 В пост. тока).

- ( Оранжевый/белый Подключите к клемме выключателя освещения
- ) Сабвуфер (4 Ом)
- $\overline{20}$  Сабвуфер на 70 Вт (2 Ом) полключается к устройству с использованием фиолетового и фиолетового/черного проводов. Не используйте для подключения устройств зеленый и зеленый/черный провода.
- $(2)$  Не используется
- $(22)$  Сабвуфер (4 Ом) х 2

# **Примечания**

- Используя конфигурацию с двумя АС, не подключайте никаких устройств к свободным акустическим клеммам.
- Измените настройки устройства, используя меню настроек. См. **S/W control** *(настройки тылового канала и сабвуфера)* на стр. 19. Сабвуферный выход этого устройства монофонический.

# **Усилитель (приобретается отдельно)**

Схема подключения с использованием дополнительного усилителя.

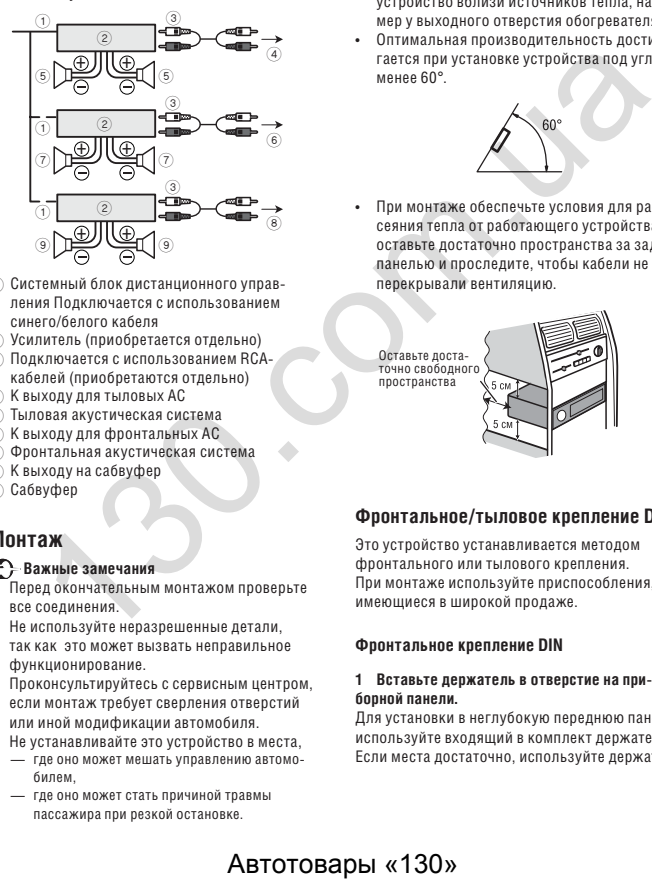

- 1 Системный блок дистанционного управления Подключается с использованием синего/белого кабеля
- 2 Усилитель (приобретается отдельно)
- 3 Подключается с использованием RCAкабелей (приобретаются отдельно)
- 4 К выходу для тыловых АС
- 5 Тыловая акустическая система
- 6 К выходу для фронтальных АС
- 7 Фронтальная акустическая система
- 8 К выходу на сабвуфер
- 9 Сабвуфер

# **Монтаж**

- **Важные замечания**
- Перед окончательным монтажом проверьте все соединения.
- Не используйте неразрешенные детали, так как это может вызвать неправильное функционирование.
- Проконсультируйтесь с сервисным центром, если монтаж требует сверления отверстий или иной модификации автомобиля.
- Не устанавливайте это устройство в места, — где оно может мешать управлению автомобилем,
	- где оно может стать причиной травмы пассажира при резкой остановке.
- Полупроводниковое лазерное устройство внутри может оказаться поврежденным в случае перегрева. Не устанавливайте устройство вблизи источников тепла, например у выходного отверстия обогревателя.
- Оптимальная производительность достигается при установке устройства под углом менее 60°.

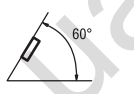

• При монтаже обеспечьте условия для рассеяния тепла от работающего устройства, оставьте достаточно пространства за задней панелью и проследите, чтобы кабели не перекрывали вентиляцию.

имеющийся в автомобиле **2 Закрепите держатель, согнув металлические зубцы на 90° при помощи отвертки.**

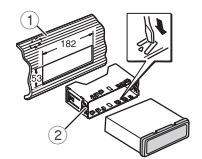

- 1 Приборная панель
- 2 Держатель

Убедитесь, что устройство прочно стало на место. Непрочная установка может привести к прерыванию звука или другим отказам.

# **Тыловое крепление DIN**

**1 Выберите подходящую позицию, в которой отверстия на кронштейне и на боковых сторонах этого устройства совпадают.**

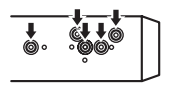

**2 Затяните по два винта с каждой стороны.**

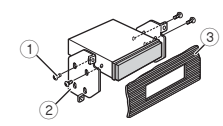

- 1 Винт с полукруглой головкой (5 мм х 8 мм)
- 2 Кронштейн
- 3 Приборная панель или консоль

Оставьте достаточно свободного пространства

# **Фронтальное/тыловое крепление DIN**

Это устройство устанавливается методом фронтального или тылового крепления. При монтаже используйте приспособления, имеющиеся в широкой продаже.

# **Фронтальное крепление DIN**

# **1 Вставьте держатель в отверстие на приборной панели.**

Для установки в неглубокую переднюю панель используйте входящий в комплект держатель Если места достаточно, используйте держатель,

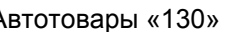

# **03 Монтаж Монтаж**

# **Выбор места для установки устройства**

**1 Извлечение устройства**

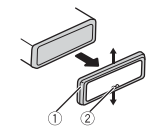

- 1 Окантовка
- 2 Зазубренный язычок
- Высвобождение передней панели облегчает доступ к окантовке.
- При установке окантовки держите ее стороной с зазубренным язычком вниз

# **2 Вставьте входящие в комплект ключи по обеим сторонам устройствам, чтобы они защелкнулись.**

**3 Извлеките устройство из передней панели.**

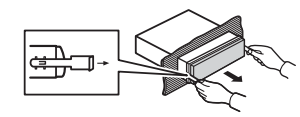

# **Снятие и установка передней панели**

Переднюю панель можно снять для предотвращения кражи устройства. Подробнее см. *«Установка передней панели»*, стр. 4.

# **Установка микрофона**

*Только для моделей DEH-X.9650BT и DEH-X8650BT*

# **<u>АК ВНИМАНИЕ</u>**

Шнур микрофона, обвившийся и заклинивший рулевое управление или рычаг переключения скоростей представляет крайнюю опасность. Устанавливайте устройство так, чтобы оно не мешало управлению автомобилем.

#### **Примечания**

- Установите микрофон так, чтобы он отчетливо фиксировал голос лица, управляющего системой.
- Для закрепления микрофонного провода пользуйтесь зажимами, которые можно приобрести отдельно.

# **Установка микрофона на противосолнечный козырек**

**1 Уложите микрофонный кабель в углубление.**

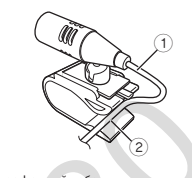

1 Микрофонный кабель 2 Углубление

## **2 Прикрепите фиксатор микрофона к противосолнечному козырьку.**

При поднятом козырьке установите микрофонный фиксатор. (При опускании противосолнечного козырька снижается эффективность распознавания речи).

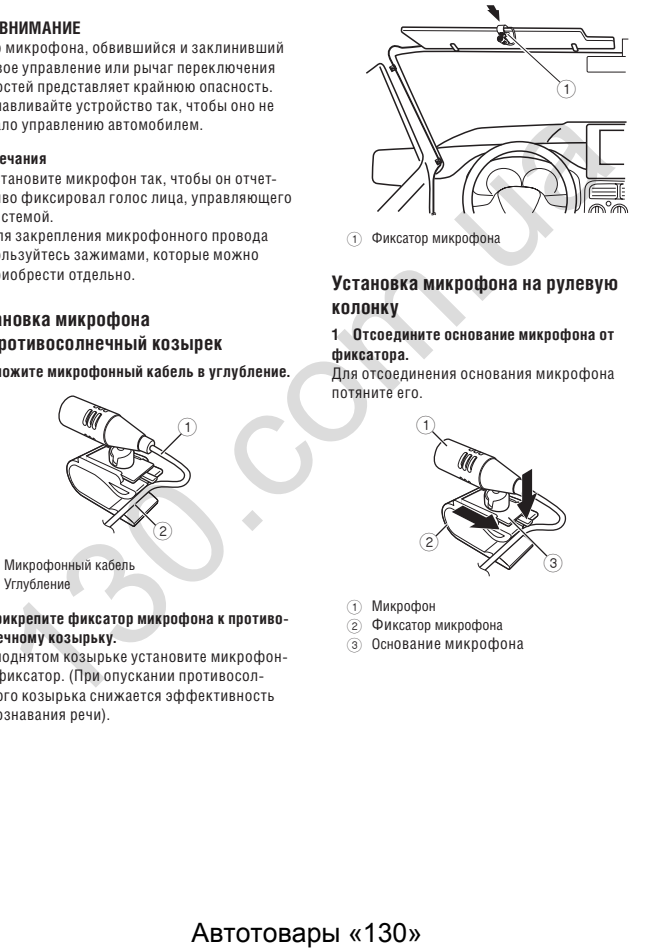

# **Установка микрофона на рулевую колонку**

## **1 Отсоедините основание микрофона от фиксатора**

Для отсоединения основания микрофона потяните его.

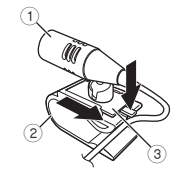

- $(1)$  Микрофон
- 2 Фиксатор микрофона
- $\overline{3}$  Основание микрофона

# **2 Установите микрофон на рулевую колонку.**

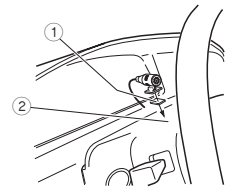

- 1 Двусторонняя липкая лента
- 2 Установите микрофон на заднюю часть рулевой колонки.

# **Регулировка угла микрофона**

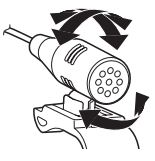

# **Дополнительная информация Дополнительная информация**

# **Устранение возможных неисправностей**

Описание симптомов представлено полужирным начертанием; причины, их вызвавшие, текстом с обычным начертанием, без отступов. Описание действий, которые необходимо предпринять, представлены текстом с обычным начертанием с отступами.

## **Дисплей автоматически возвращается к стандартному виду.**

В течение 30 секунд вы не выполнили ни одной операции.

Выполните какую-нибудь операцию.

#### **Режим повтора произвольно изменяется.**

Выбранный режим может измениться при выборе другой папки или трека, или во время перемотки вперед/назад.

Снова выберите желаемый режим повтора.

#### **Не воспроизводится содержимое вложенной папки.**

Содержимое вложенных папок не может воспроизводиться в режиме **Folder Repeat** (повтор папки). Выберите другой режим повтора.

#### **При смене режима дисплея выводится сообщение NO XXXX (например, NO TITLE (Название отсутствует))**

Отсутствует встроенная текстовая информация Переключите дисплей или начните воспроизведение другого трека/файла.

#### **Устройство работает ненормально. Имеются помехи.**

В этот момент вы пользуетесь каким-либо устройством, вроде мобильного телефона, которое генерирует помехи.

Отнесите генерирующее помехи устройство в сторону.

#### **Не воспроизводится звук с источника аудиосигнала Bluetooth.**

Идет разговор по мобильному телефону с использованием Bluetooth-соединения.

По окончании разговора воспроизведение звука возобновится.

Работает мобильный телефон с использованием Bluetooth-соединения.

Не пользуйтесь мобильным телефоном в это время.

Поступил и неожиданно прервался вызов по мобильному телефону с использованием Bluetooth-соединения. В результате связь между устройством и мобильным телефоном не была должным образом завершена.

Восстановите Bluetooth-соединение между устройством и мобильным телефоном.

#### **Bluetooth-устройство не может установить связь с этой системой.**

Каким-то образом была удалена информация о системе, зарегистрированная в Bluetoothустройстве, или информация о Bluetoothустройстве, зарегистрированная в системе.

Если нет, удалите информацию о системе из Bluetooth-устройства и информацию о Bluetooth-устройстве из системы. После этого снова попробуйте установить связь между Bluetooth-устройством и системой.

# **Сообщения об ошибках**

Перед обращением в сервисный центр Pioneer запишите, какие сообщения об ошибках вы получаете. Сообщения об ошибках представлены полужирным начертанием; причины, их вызвавшие, — текстом с обычным начертанием, без отступов. Описание действий, которые необходимо предпринять, представлены текстом с обычным начертанием с отступами. опьсоваривание в средуеть такие селова между и становленный деск пользоваривание образовались и мобильным телефоном (CD-BIRCE)<br>
Автосоваривание может установить сель между и состоянно несколько содержание (Construction a

## **Сообщения общего характера**

# **AMP ERROR**

Не работает устройство или неправильно подключены АС: сработала система защиты. Проверьте правильность подключения акустических систем. Если даже после выключения и последующего включения двигателя сообщение все равно выводится, обратитесь за помощью в авторизованный сервисный центр Pioneer.

## **ERROR**

Используемое устройство не поддерживает распознавание речи.

Переключитесь на устройство, которое поддерживает.

# **CD-плеер**

## **ERROR-07, 11, 12, 17, 30**

Диск загрязнен.

Очистите диск. Диск поцарапан.

Замените диск.

### **ERROR-10, 11, 12, 15, 17, 30, A0**

Сбой в электрической системе или механике. Выключите зажигание, потом снова включите. Или переключитесь на другой источник, затем вернитесь к CD.

#### **ERROR-15**

Установленный диск пуст. Замените диск.

#### **ERROR-23**

Не поддерживаемый формат CD. Замените диск.

#### **FORMAT READ (Считывание формата)**

Иногда звук появляется с задержкой — уже после того, как началось воспроизведение.

Дождитесь, пока не исчезнет сообщение и не пойдет звук.

#### **NO AUDIO (Аудиоданные отсутствуют)**

Установленный диск не содержит файлов, пригодных для воспроизведения. Замените диск.

# **SKIPPED (Пропущено)**

Установленный диск содержит файлы, защищенные с использованием технологии DRM. Защищенные файлы пропускаются.

### **PROTECT (Защищенный)**

Все файлы на диске имеют встроенную DRMзащиту.

Замените диск.

## **Внешнее запоминающее устройство (USB, SD)/iPod**

#### **NO DEVICE (Устройство отсутствует)**

Не подключено запоминающее USB-устройство или iPod

Подключите совместимое USB-устройство или iPod

# **FORMAT READ (Считывание формата)**

Иногда звук появляется с задержкой — уже после того, как началось воспроизведение.

Дождитесь, пока не исчезнет сообщение и не пойдет звук.

#### **NO AUDIO (Аудиоданные отсутствуют)**

- На носителе нет музыкальных композиций. Перенесите на USB-устройство аудиофайлы и подключите.
- На подключенном USB-устройстве включена

защита.

Следуя указаниям в инструкции по эксплуатации запоминающего USB-устройства, отключите защиту.

#### **SKIPPED (Пропущено)**

Подключенное USB-устройство содержит файлы с DRM-защитой.

Защищенные файлы пропускаются.

### **PROTECT (Защищенный)**

Все файлы на USB-устройстве имеют встроенную DRM-защиту.

Замените запоминающее USB-устройство.

# **NOT COMPATIBLE (Не поддерживаются)**

Подключенное USB-устройство не поддерживается системой.

- Подключите совместимое USB-устройство (флэшку) типа Mass Storage Class.
- Отсоедините установленное устройство и замените его совместимым USBустройством.

Несовместимое SD-устройство

Отсоедините установленное устройство и замените его совместимым SD-устройством.

#### **CHECK USB (Проверьте USB)**

Гнездо USB или USB-кабель имеют короткое замыкание.

Проверьте гнездо USB и USB-кабель на отсутствие повреждений или на отсутствие внутри них мелких посторонних предметов.

#### **CHECK USB (Проверьте USB)**

Потребление тока подключенным USBустройством превышает максимально допустимую величину.

Отключите запоминающее USB-устройство и не пользуйтесь им. Установите выключатель зажигания в положение OFF, затем ACC или ON, и подсоедините совместимое USBустройство.

#### **CHECK USB (Проверьте USB)**

Не заряжается iPod, хотя и работает корректно. Проверьте соединительный кабель для iPod на отсутствие короткого замыкания (напр., отсутствие внутри посторонних металлических предметов). После проверки выключите зажигание, затем снова включите, отсоедините iPod и снова подсоедините.

#### **ERROR-19**

Нарушена связь.

- Выполните одно из следующих действий.
- Выключите зажигание, затем снова включите.
- Отсоедините или извлеките внешнее запоминающее устройство.
- Переключитесь на другой источник. Затем снова вернитесь к источнику «USB» или «SD».

Неполадки с плеером iPod

Отключите кабель от iPod. После появления главного меню iPod повторно подключите его и выполните сброс.

# **ERROR-23**

USB-устройство имеет формат отличный от FAT12, FAT16 и FAT32. Файловая система USB-устройства должна

иметь формат FAT12, FAT16 или FAT32.

# **ERROR-60**

База данных не сохраняется.

- Выполните одно из следующих действий. — Выключите зажигание, затем снова
- включите.
- Отключите источник сигнала, затем подключите снова.
- Отсоедините запоминающее USBустройство.

#### **ERROR-16**

Устаревшая версия микропрограммного обеспечения для iPod.

Обновите версию микроПО для iPod. Неполадки с плеером iPod

Отключите кабель от iPod.

После появления главного меню iPod повторно подключите его и выполните сброс.

#### **STOP**

В текущем списке нет музыкальных композиций. Выберите список, который содержит такие композиции.

#### **Not found (Не найдено)**

Нет композиций нужного типа.

Запишите на iPod композиции нужного типа.

# **Дополнительная информация Дополнительная информация**

# **Устройство Bluetooth**

### **ERROR-10**

Отказ электропитания устройства Bluetooth. Установите ключ зажигания в положение OFF [Выкл.], а затем в положение ACC [Аккумулятор] или ON [Вкл.].

Если сообщение об отказе после выполнения указанных действий индицируется по-прежнему, обратитесь к дилеру или в сервисный центр Pioneer. ABTOTOBALLA SALE CONTRACT AND SURVEY AND CONTRACT CONTRACT CONTRACT CONTRACT CONTRACT CONTRACT CONTRACT CONTRACT CONTRACT CONTRACT CONTRACT CONTRACT CONTRACT CONTRACT CONTRACT CONTRACT CONTRACT CONTRACT CONTRACT CONTRACT

# **Pandora**

# **ERROR-19**

#### Отказ связи.

Отключите кабель от iPod. После появления главного меню iPod повторно подключите его и выполните сброс.

# **Запуск приложения Pandora**

Приложение Pandora не запускается и не работает.

Запустите приложение Pandora с вашего iPhone.

#### **Не работает**

Работа была прервана.

Выполните эту же команду для другой дорожки.

#### **Повторите попытку позже**

Отказ связи.

Повторите попытку позже.

#### **Достигнут предел числа пропусков**

Достигнут предел числа пропусков.

- Не превышайте предел числа пропусков. • В связи с лицензионными ограничениями
- на музыкальные произведения Pandora не позволяет превышать определенное число пропусков в час.

#### **Проверка приложения**

Эта версия приложения Pandora не поддерживается.

Подключите iPhone, в котором установлена совместимая версия Pandora.

Не активирована учетная запись. Войдите в свою учетную запись.

#### **Проверьте устройство**

Сообщение об ошибке устройства, отображаемое приложением Pandora. Невозможно воспроизвести музыкальную программу с использованием Pandora.

Проверьте подключенное устройство.

#### **Станции недоступны**

Станция не найдена.

Создайте станцию в приложении Pandora с использованием подключенного устройства.

#### **Активные станции отсутствуют**

Станция не выбрана. Выберите станцию.

#### **Устройство Bluetooth отсутствует. Войдите в BT MENU для регистрации**

Устройство Bluetooth не найдено. Следуйте указаниям, которые содержатся в сообщении на экране.

#### **Ошибка Bluetooth. Нажмите кнопку BAND для повторения попытки.**

Соединение Bluetooth не установилось. Следуйте указаниям, которые содержатся в сообщении на экране.

#### **Проверьте приложение Pandora. Нажмите кнопку BAND для повторения попытки.**

Подключение к приложению Pandora разорвано. Следуйте указаниям, которые содержатся в сообщении на экране.

# **Дополнительная информация Дополнительная информация**

### **Запустите приложение Pandora. Нажмите кнопку BAND для повторения попытки**

Подключение к приложению Pandora разорвано. Следуйте указаниям, которые содержатся в сообщении на экране.

#### **Произошло отключение. Нажмите кнопку BAND для повторения попытки**

Соединение Bluetooth разорвано. Следуйте указаниям, которые содержатся в сообщении на экране.

#### **Невозможно создать список станций**

Невозможно добавить новую станцию. Удалите старую станцию, чтобы освободить место для новой.

### **Удалить невозможно**

Станцию удалить невозможно. Выполните эту же команду для другой станции.

#### **Сеть отсутствует**

Подключенное устройство находится вне зоны приема. Подключите устройство к сети.

#### **Служба недоступна**

Подключенное устройство находится вне зоны приема.

Подключите устройство к сети.

#### **Воспроизведение невозможно**

Работа была прервана.

Выполните эту же команду для другой станции.

#### **Приложение**

# **Устройство Bluetooth отсутствует. Войдите в BT MENU для регистрации**

Устройство Bluetooth не найдено. Следуйте указаниям, которые содержатся в сообщении на экране.

#### **Ошибка Bluetooth. Нажмите кнопку BAND для повторения попытки**

Соединение Bluetooth не установлено. Следуйте указаниям, которые содержатся в сообщении на экране.

#### **Проверьте приложение. Нажмите кнопку BAND для повторения попытки**

Подключение к приложению разорвано. Следуйте указаниям, которые содержатся в сообщении на экране.

#### **Включите воспроизведение в вашем приложении**

Приложение не запущено и не работает. Следуйте указаниям, которые содержатся в сообщении на экране.

# **Порядок работы с оборудованием**

#### **Диски и проигрыватель**

Используйте диски, имеющие один из следующих логотипов.

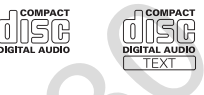

#### Используйте диски диаметром 12 см.

Используйте широко распространенный диски, имеющие круглую форму.

Дополнительная информация С этим устройством нельзя использовать следующие диски:<br>• Пвухсторонние

- Двухсторонние диски
- Диски диаметром 8. Попытки использования таких дисков с адаптером могут вызвать неисправность.

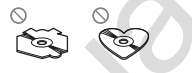

- Диски необычной формы
- Диски стандарта, отличающегося от CD • Поврежденные диски, в том числе имеющие
- трещины, сколы и деформации
- Диски CD-R/RW, не прошедшие финализацию

Не прикасайтесь к рабочей стороне диска.

Храните диски в соответствующих коробках.

Не наклеивайте ярлыки и не пишите на дисках. Избегайте попадания на них химических веществ.

Для очистки дисков используйте мягкую ткань, направление очистки должно быть от центра к краю.

Конденсация влаги может вызвать ухудшение качества работы проигрывателя. В этом случае диск должен быть прогрет около одного часа при комнатной температуре. Кроме того, протрите диск мягкой тканью.

Воспроизведение некоторых дисков может оказаться невозможным из-за характеристик диска, его формата, записанной информации, устройства для воспроизведения, условий хранения и т.п.

Поездка по неровной дороге может сопровождаться перерывами в воспроизведении.

При использовании дисков, на поверхности которых возможна печать ярлыков, выполните требования инструкции и соблюдайте соответствующие предупреждения. Установка и извлечение некоторых дисков могут оказаться невозможными. Использование таких дисков способно повредить оборудование. **DETERMONTED ASSEMBATE CORPORAGE SUBACHING CORPORAGE SUBACHING CORPORAGE SUBACHING CORPORAGE SUBACHING CORPORAGE SUBACHING CORPORAGE SUBACHING CORPORAGE SUBACHING CORPORAGE SUBACHING CORPORAGE SUBACHING CORPORAGE SUBACHIN** 

- Диски могут деформироваться, что воспрепятствует их воспроизведению.
- Ярлыки могут отклеиться во время воспроизведения и помешать извлечению диска, что способно вызвать повреждение оборудования.

# **Внешнее запоминающее устройство (USB, SD)**

Не оставляйте внешние запоминающие устройства (USB, SD) в местах с повышенной температурой.

В этой связи могут возникнуть различные проблемы, зависящие от типа запоминающего устройства (USB, SD).

- Может изменяться характер работы.
- Запоминающее устройство может не распознаваться.
- Файлы могут воспроизводиться с ошибками.

# **Запоминающее USB-устройство**

Подключение через USB-концентратор не поддерживается.

Не подключайте к порту USB ничего, кроме устройствпамяти.

Вставляйте устройство USB в гнездо до упора, чтобы ононе выпало во время движения. Оберегайте запоминающее USB-устройство от падения на пол, где он может оказаться раздавленным педалью акселератора или тормоза.

В этой связи могут возникнуть различные проблемы, зависящие от типа запоминающего устройства (USB, SD).

• Некоторые запоминающие устройства могут создавать помехи радиоприему.

Не наклеивайте на диски имеющиеся в продаже ярлыки и подобные приспособления.

# Дополнительная информация

# Карта памяти SD

## iPnd

Устройство поддерживает лишь следующие THIN KANT DAMATH SD

- $\cdot$  SD
- $\cdot$  miniSD
- microSD
- SDH<sub>C</sub>

Храните карты памяти в недоступном для детей месте. Если ребенок случайно проглотит, карту памяти, немедленно обратитесь к врачу.

Не прикасайтесь к контактам разъема карты памяти пальнами или металлическими прелметами

Не вставляйте в слот лля SD-карт какие-либо. предметы, кроме карт памяти. При попадании посторонних металлических прелметов (например, монеты) в слот для карт памяти может возникнуть неисправность.

При использовании карт miniSD или microSD используйте переходник. Не используйте переходник, имеющий металлические детали, кроме контактов.

Не вставляйте в слот поврежденные (т.е. деформированные либо с отклеившимися ярлыками) карты памяти. т.к. могут возникнуть затруднения при их извлечении из слота.

Во избежание возникновения повреждений карты или кард-ридера не прикладывайте излишние усилия к карте памяти SD.

При извлечении карты памяти SD нажмите на нее до слышимого шелчка. При этом убирайте палец медленно, в противном случае карта памяти может вылететь из слота с большой скоростью, причинив травму или другие повреждения. Кроме того, такая карта может быть потеряна.

#### О настройках iPod

- При полключении плеера iPod настройки эквалайзеравыключатся, чтобы обеспечить оптимальное воспроизвеление. При отключении iPod настройки эквалайзера возвратятся К ИСХОДНЫМ.
- При использовании плеера iPod с приемником нельзя выключить режим повтора. При полключении iPod к этому приемнику автоматическивключается режим повтора All [Воспроизведение всех треков].

Неполлерживаемая текстовая информация. сохраненная на плеере iPod. этим приемником не ВОСПРОИЗВОДИТСЯ

# **AL RHUMAHUF**

Не оставляйте диски, внешние запоминающие устройства (USB, SD) или iPod в местах с повышенной температурой.

# Поддержка форматов сжатого аудиосигнала (диски, SD, USB-**VCTDOЙСТВА)**

# **WMA**

Расширения файлов: .wma

Битрейт: 48-320 кбит/с (CBR, запись с постоянным битрейтом), 48-384 кбит/с (VBR, запись с переменнымбитрейтом)

Частота дискретизации: 32 кГц, 44,1 кГц, 48 кГц.

Форматы Windows Media Audio Professional/ Lossless/Voice/DRM Stream/Stream with video: не поддерживаются.

# Дополнительная информация

# MP<sub>3</sub>

Расширения файлов: .mp3

Битрейт: 8-320 кбит/с (CBR, VBR)

Частота дискретизации: 8-48 кГц (в основном 32 кГн.44.1 кГн и 48 кГн)

Поддерживаются следующие версии тегов ID3: 1.0. 1.1. 2.2. 2.3. 2.4 (тегам ID3 версий 2.х отдается предпочтение перед версиями 1. х)

Плейлисты формата М3н: не поллерживаются.

Форматы файлов MP3i (MP3 interactive) и MP3 РВО: не поллерживаются.

# **WAV**

Расширения файлов: .wav

Разрядность дискретизации: 8 и 16 (LPCM) и 4 (MSADPCM)

Частота лискретизации: 16-48 кГц (LPCM), 22.05 кГц и 44.1 кГц (MS ADPCM)

• Эта функция нелоступна при активном варианте USB MTP.

# AAC

Совместимый формат: файлы ААС, кодированные с помощью программы iTunes

Расширения файлов: . m4a

Частота дискретизации: от 11,025 кГц до 48 кГц

Скорость передачи: от 16 кбит/с до 320 кбит/с. VBR (переменный битрейт)

Формат Apple Lossless: не поддерживается.

Файлы ААС, приобретенные через магазин iTines Store(расширение файлов .m4p): не поддерживаются.

## Дополнительная информация

В качестве имени файла или папки отображаются только первые 32 символа (включая пасширение файла)

Приемник может не воспроизводить отдельные файлы- это зависит от приложения, используемого лля колирования файлов WMA.

При включении воспроизвеления аулиофайлов. содержащих вложенные данные (изображения). или аудиофайлов, храняшихся в устройстве памяти USB со сложной иелапхической структурой может быть некоторая залержка.

# Диск

Иерархия вложенных папок: до восьми уровней (рекомендуется использовать не более двух уровней).

Количество воспроизводимых папок: до 99

Количество воспроизводимых файлов: до 999

Файловая система: ISO 9660 Level 1 и 2. Romeo, Joliet

Мультисессионная запись: поддерживается

Пакетная запись данных: не поддерживается.

Независимо от продолжительности пустых промежутков между треками оригинальной записи аудиодиски со сжатыми файлами воспроизводятся с короткими паузами между КОМПОЗИЦИЯМИ

# Внешнее запоминающее устройство (USB, SD)

Допустимая иерархия вложенных папок: до восьми уровней (рекомендуется использовать не более лвух уровней).

Количество воспроизволимых папок: ло 1500

Количество воспроизволимых файлов: ло 15000

Воспроизвеление файлов, защищенных от копирования: не поддерживается

Внешние запоминающие устройства (USB, SD) содержащие разделы: может воспроизводиться только первый раздел.

Начало воспроизведения аудиофайлов, сохраненных назапоминающем устройстве USB со сложной иерархией папок, может происходить с небольшой задержкой.

# **Карта памяти SD**

Карты Multi Media Cards (MMC) не поддерживаются.

Совместимость со всеми картами памяти SD не гарантируется.

Этот приемник не совместим с SD-Audio.

# **ВА** ВНИМАНИЕ

- Компания Pioneer не несет ответственности за потерюданных на запоминающем устройстве USB/портативном аудиоплеере USB/картах памяти SD или SDHC, даже если эти данные будут потеряны во время использования данного устройства.
- Компания Pioneer не может гарантировать совместимость данного устройства со всеми массовыми запоминающими устройствами USB и не несет ответственности за потерю данных на медиаплеерах, смартфонах или других устройствах при их совместном использовании с данным устройством.

# **Совместимость с iPod**

Устройство поддерживает iPod лишь следующих моделей.

Поддерживаются следующие модели:

- iPod Touch 5-го поколения
- iPod Touch 4-го поколения
- iPod Touch 3-го поколения
- iPod Touch 2-го поколения
- iPod Touch 1-го поколения
- iPod Classic
- iPod с поддержкой видео
- iPod Nano 7-го поколения
- iPod Nano 6-го поколения
- iPod Nano 5-го поколения • iPod Nano 4-го поколения
- 
- iPod Nano 3-го поколения • iPod Nano 2-го поколения
- iPod Nano 1-го поколения
- iPhone 5
- iPhone 4S
- iPhone 4
- iPhone 3GS
- iPhone 3G
- iPhone

В зависимости от поколения плеера iPod некоторые функции могут не работать.

Для разных версий встроенной программы операции плеера iPod могут различаться.

Пользователи iPod, оборудованных разъемом Lightning, должны использовать кабель Lightning – USB (прилагается к iPod).

Пользователи iPod с док-станцией должны использовать кабель Pioneer CD-IU51. Дополнительную информацию можно узнать у продавца.

Информацию о совместимости файлов/форматов можно найти в инструкции по использованию плееров iPod.

Аудиокниги, подкасты: поддерживаются

# **BE RHUMAHUF**

• Компания Pioneer не несет ответственности за потерю данных на iPod, даже если эти данные будут потеряны во время совместного использования данного устройства.

# **Последовательность воспроизведения аудиофайлов**

С помощью этого приемника пользователь не может назначать папкам номера и задавать пос ледовательностьвоспроизведения файлов.

# **Дополнительная информация Дополнительная информация**

#### **Пример иерархической структуры носителя инфор-**

Очередность выбора папок или другие операции могут зависеть от типа кодирования или программы, используемой для записи диска. **Внешнее запоминающее устройство** 

Последовательность воспроизведения композиций соответствует последовательности записи файлов в устройствах памяти USB/SD. Чтобы задать последовательность воспроизведения файлов, рекомендуется использовать

1 Создайте имя файла, содержащее числа, которые и будут определять порядок воспроизведения (например, 001ххх.mp3 и 099yyy.mp3).

В целях использования беспроводной технологии Bluetooth устройства должны иметь возможность интерпретации определенных профилей. Приемник совместим со следующи-

2 Поместите эти файлы в папку. 3 Сохраните папку, которая содержит файлы, на внешнем устройстве памяти (USB, SD). Учитывайте, что в некоторых системных средах невозможно установить порядок воспроизведения. Последовательность воспроизведения файлов на портативном USB-аудиоплеере отличается от описанной и зависит от типа плеера.

**Профили Bluetooth**

ми профилями.

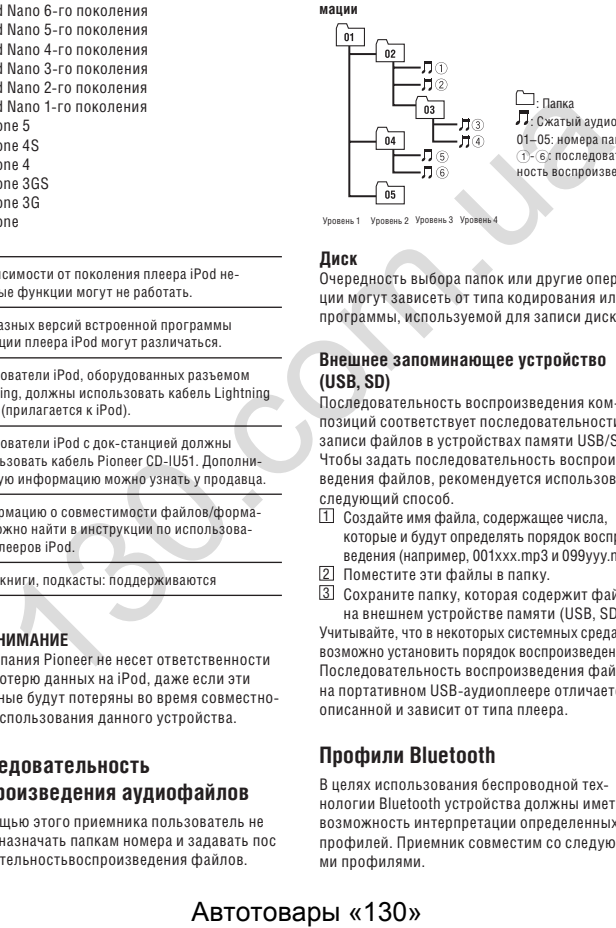

**Диск**

**(USB, SD)**

следующий способ.

: Сжатый аудиофайл 01–05: номера папок 1-6: последовательность воспроизведения

- GAP (Generic Access Profile)
- OPP (Object Push Profile)
- HFP (Hands Free Profile) 1.5
- PBAP (Phone Book Access Profile)
- A2DP (Advanced Audio Distribution Profile)
- AVRCP (Audio/Video Remote Control Profile) 1.3
- SPP (Serial Port Profile) 1.1

# **Авторские права и товарные знаки**

# **Bluetooth**

Название *Bluetooth*® и соответствующие логотипы являются зарегистрированными товарными знаками Bluetooth SIG, Inc., и корпорация PIONEER использует эти знаки по лицензии. Другие товарные знаки и торговые названия являются соответственно собственностью их владельцев.

# **iTunes**

Названия iPod и iPhone являются товарными знаками Apple Inc., зарегистрированными в США и других странах.

# **MP3**

Поставка этого изделия дает право только на его частное и некоммерческое использование, не предоставляет лицензии и не подразумевает права на использование этого изделия в любых коммерческих (т.е. приносящих прибыль) прямых трансляциях (телевизионных, спутниковых, кабельных и/или любых других), вещании/потоковой передаче через Интернет, локальные сети и/или другие сети, или через другие электронные системыраспространения, такие как платное вещание или распространение аудиопрограмм по запросу. Для такого использования необходима отдельная лицензия. Для получения дополнительной информации посетите веб-сайт по адресу http://www.mp3licensing.com.

# **WMA**

Windows Media является зарегистрированным товарнымзнаком или товарным знаком корпорации Microsoft в США и/или других странах. В данном изделии используются технологии, принадлежащие корпорации Microsoft, которые не разрешается использовать или распространять без лицензииMicrosoft Licensing, Inc.

# **Карта памяти SD**

Логотип SD является товарным знаком SD-3C, LLC. Логотип miniSD является товарным знаком SD-3C, LLC. Логотип microSD является товарным знаком SD-3C, LLC. Логотип DHC является товарным знаком SD-3C, LLC.

# **iPod & iPhone**

Названия iPhone, iPod, iPod classic, iPod nano и iPod touch являются товарными знаками Apple Inc., зарегистрированными в США и других странах.

Символ молнии является товарным знаком Apple Inc.

Маркировки «Made for iPod» и «Made for iPhone» означают, что электронное устройство специально сконструировано для подключения к iPod или iPhone, соответственно, и сертифицирована разработчиком на соответствие рабочим стандартам Apple. Apple не несет ответственности за работу этого устройства или за его соответствие стандартам безопасности и правовым требованиям. Учтите, что использование такого устройства вместе с iPod и iPhone может неблагоприятно влиять на качество работы последних в среде беспроводной связи.

# **Android™ & Google Play**

Android и Google Play являются товарными знаками Google Inc.

# **Интернет-радио Pandora®**

Название PANDORA, логотип PANDORA и рабочая форма Pandora являются товарными знаками или зарегистрированными торговыми марками Pandora Media, Inc. Используются с разрешения правобладателя.

# **MIXTRAX**

MIXTRAX является товарным знаком PIONEER CORPORATION.

# **Дополнительная информация Дополнительная информация**

# **Технические характеристики**

# **Общие характеристики**

 $144$  В постоянного тока. (допустимая величина напряжения: от 12,0 до 14,4 В пост. тока) Система заземления .....................Заземление отрицательного полюса Максимальный потребляемый ток  $...10.0A$ Габариты (ШхВхГ): DIN<br>Illaccu Шасси..............................................178 мм x 50 мм x 165 мм Передняя панель ...........................188 мм x 58 мм x 17 мм (DEH-X9650BT/DEH-X9650SD) Передняя панель ...........................188 мм x 58 мм x 18 мм (DEH-X8650BT/DEH-X7650SD) D.<br>Illaceu Шасси..............................................178 мм x 50 мм x 165 мм Передняя панель ...........................177 мм x 46 мм x 17 мм (DEH-X9650BT/DEH-X9650SD) Передняя панель ...........................170 мм x 46 мм x 18 мм (DEH-X8650BT/DEH-X7650SD)

# Вес ...................................................1,1 кг

**Аудио** Максимальная выходная мощность .50 BT x 4 70 Вт x 1/2 Вт (для сабвуфера) Номинальная выходная мощность  $.22 B$ T x 4 (50 Гц – 15 000 Гц, суммарный коэффициент гармоник 5%, нагрузка 4 Ом для обоих каналов) Полное сопротивление нагрузки ..От 4 Ом до 8 Ом x 4 От 4 Ом до 8 Ом x 2 + 2 Ом x 1 Максимальный выходной уровень предусилителя ..4.0 B Эквалайзер (пятиполосный графический эквалайзер) ..100 Гц/315 Гц/1.25 кГц/ 3,15 кГц/8 кГц<br>..±12 лБ Усиление.........................................±12 дБ HPF [Фильтр высоких частот]: Частоты...........................................50 Гц/63 Гц/80 Гц/100 Гц/ 125 Гц Крутизна характеристики............–12 дБ/октаву Сабвуфер (моно) ..50 Гц/63 Гц/80 Гц/100 Гц/125 Гц Крутизна характеристики............–18 дБ/октаву  $RAX RAB TCCT .$ <br>
TRAX<br>
TRAX<br>
CRATION.<br>
TRAX<br>
CRATION.<br>
TRAX<br>
CRATION.<br>
TRAX<br>
CRATION.<br>
TRAX<br>
CRATION.<br>
TRAX<br>
CRATION.<br>
TRAX<br>
CRATION.<br>
TRAX<br>
CRATION.<br>
TRAX<br>
CRATION.<br>
TRAX<br>
CRATION.<br>
TRAX<br>
CRATION.<br>
TRAX<br>
CRATION.<br>
TRAX<br>
CRAT

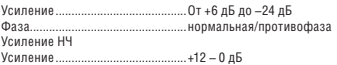

### **CD-плеер**

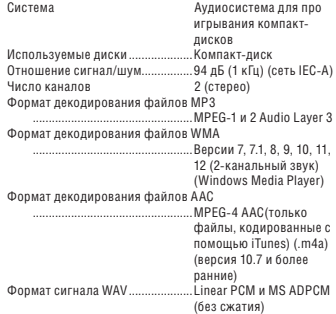

# **USB**

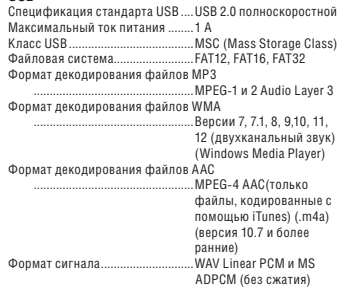

# **SD**

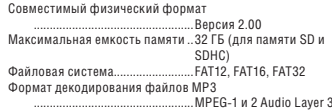

#### Формат декодирования файлов WMA

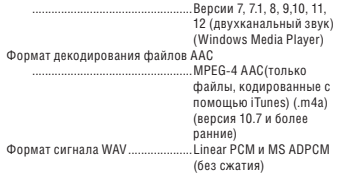

# **Приемник FM**

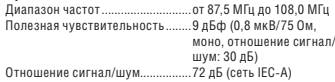

### **Приемник AM**

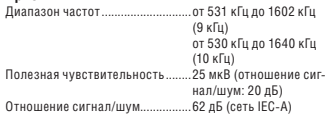

# **Bluetooth**

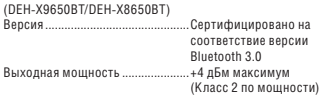

# **Примечание**

Технические характеристики и конструкция могут быть изменены без предварительного уведомления.

# **Дополнительная информация Дополнительная информация**

Дату изготовления оборудования можно определить по серийному номеру, который содержит информацию о месяце и годе производства.

# Серийный номер

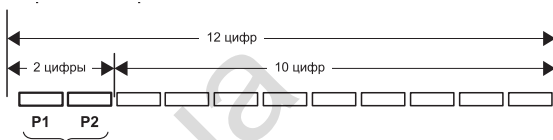

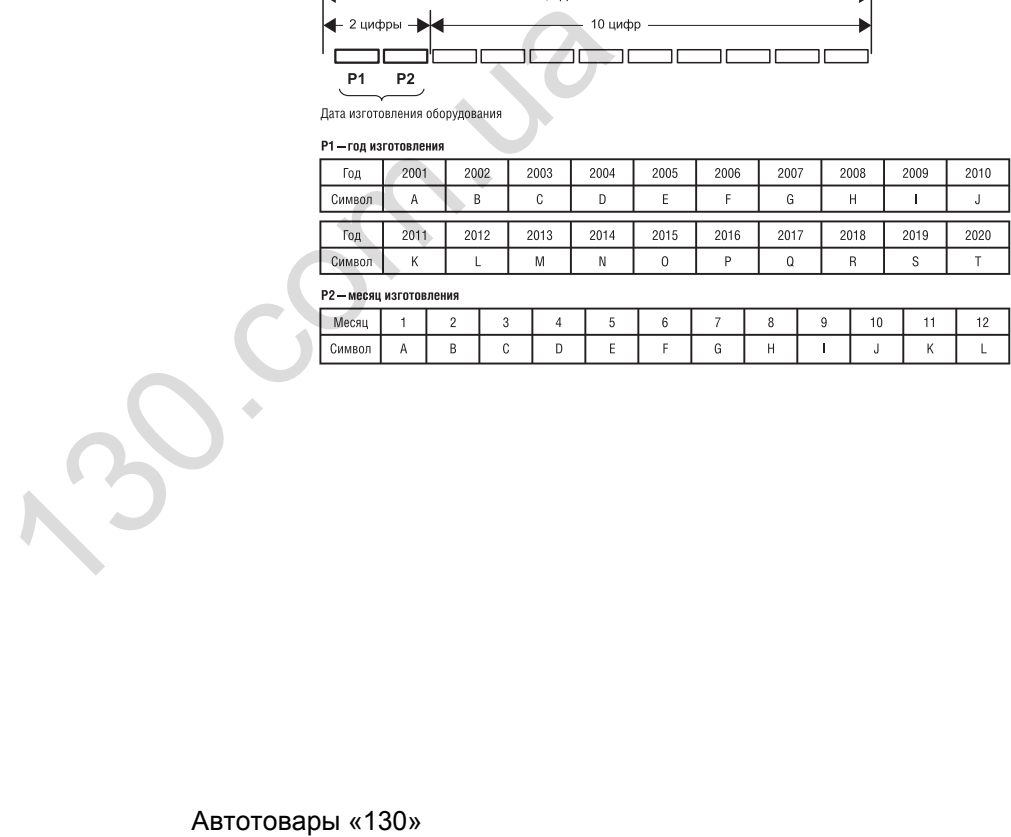

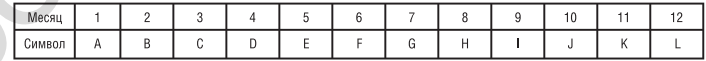

 $\sum_{\mathsf{A}\text{stotroBappi}\times 130\times 130\times 1$ 

 $\sum_{\mathsf{A}\text{stotroBappi}\times 130\times 130\times 1$ 

#### Примечание:

<sup>11</sup>, Sinn-opera<br>
Management Manufacture<br>
Management Manufacture<br>
1.1. Conservation 2<br>
1.1. Conservation 2<br>
1.1. Conservation 2<br>
1.1. Conservation 2<br>
1.1. Conservation 2<br>
1. Conservation 2<br>
1. Conservation 2<br>
1. Conserv поставляемых на российский рынок. Автомобильная электроника: 6 лет. Другие изделия (наушники, микрофоны и т.п.): 5лет

**http://www.pioneer-rus.ru**

## PIONEER CORPORATION